B3FH-5901-01

**FMV-DESKPOWER** 

C3/557, C3/505c

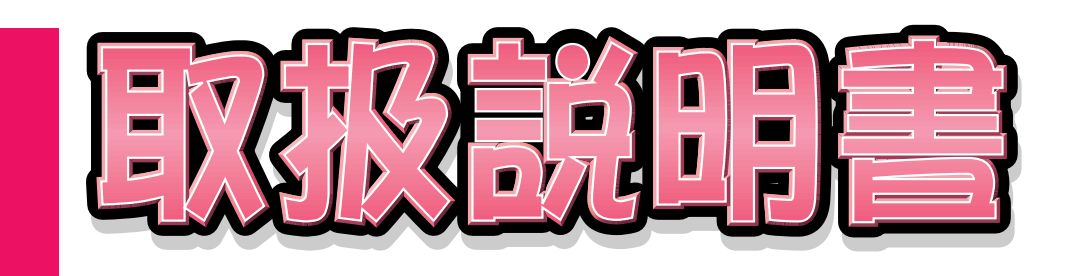

1

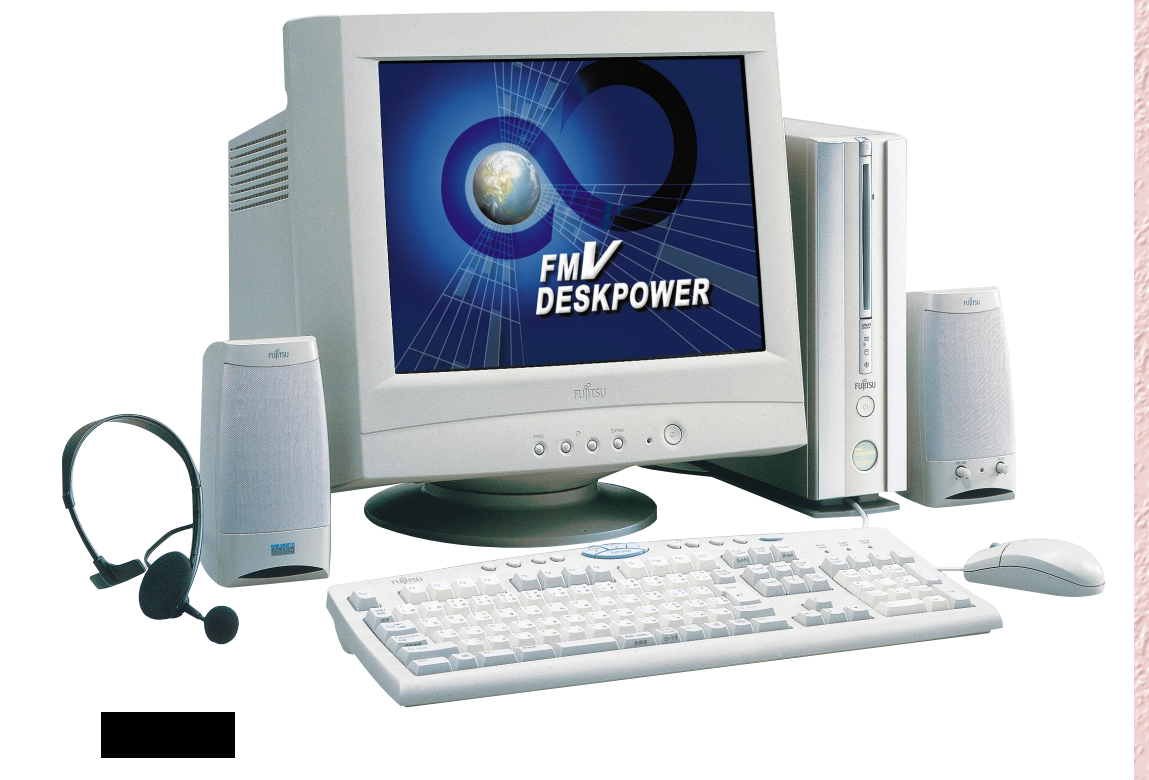

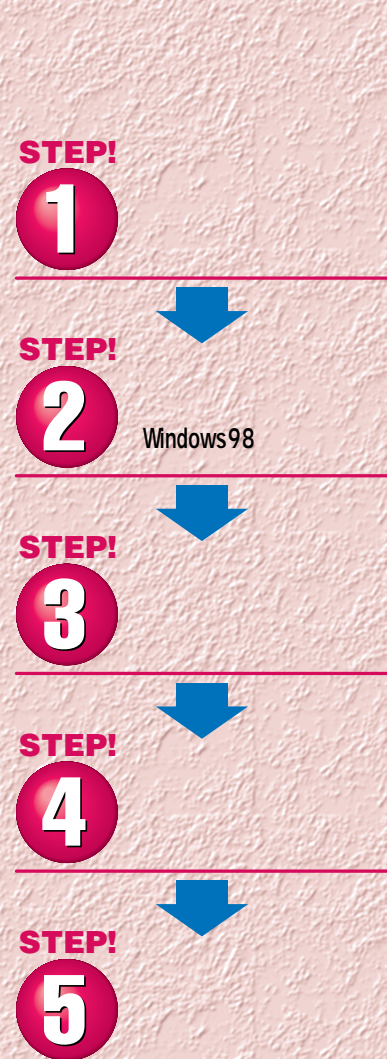

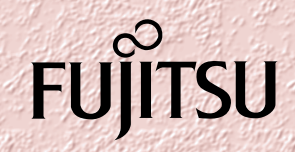

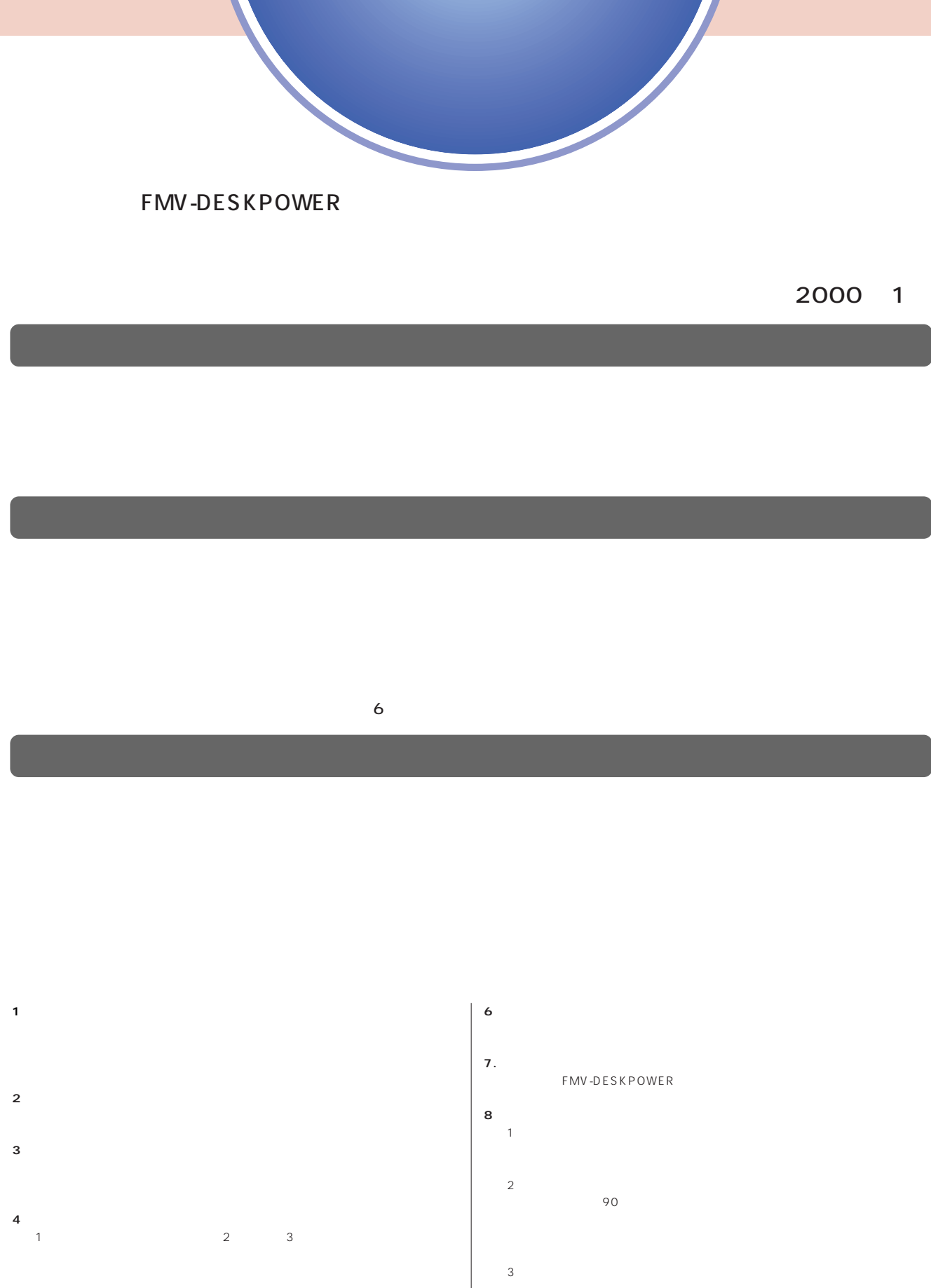

- $2$ **5.第三者への譲渡**
- $\frac{4}{\sqrt{2}}$  $\frac{1}{2}$

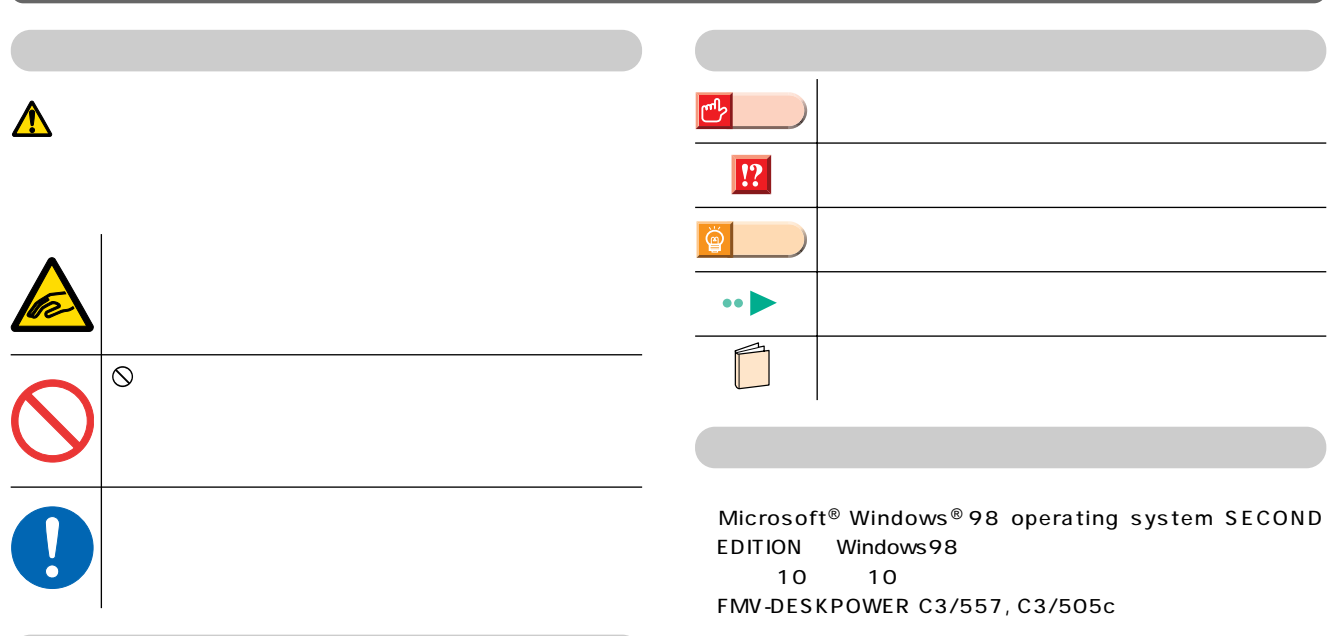

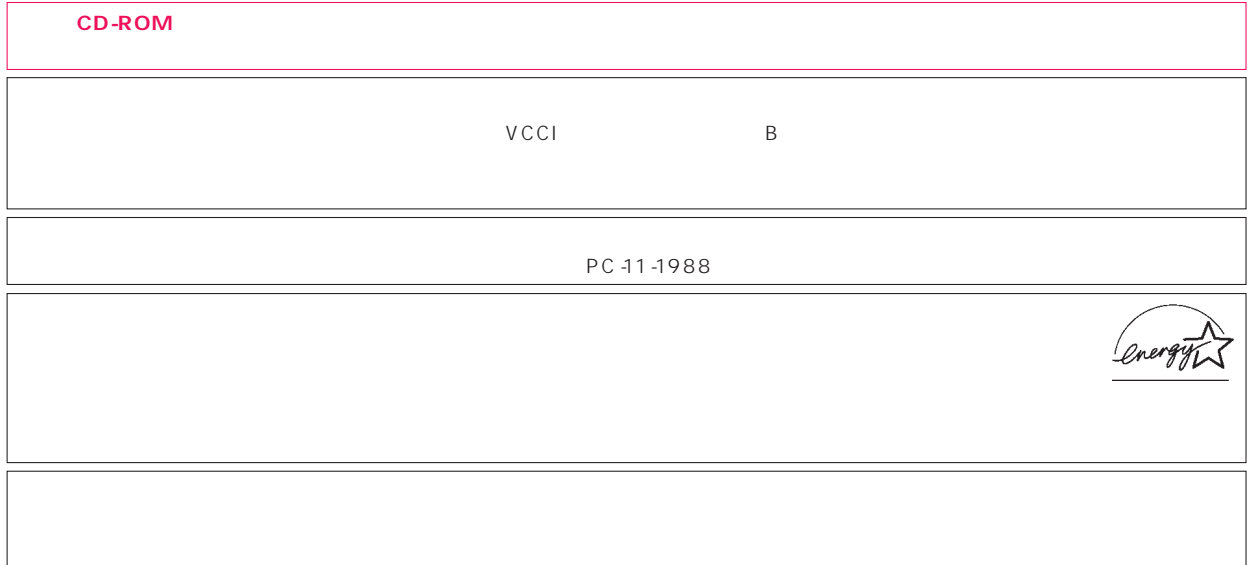

 $\overline{M}$ 

Microsoft Windows Microsoft Corporation<br>nifty

All Rights Reserved,Copyright©富士通株式会社 2000 画面の使用に際して米国Microsoft Corporationの許諾を得ています。

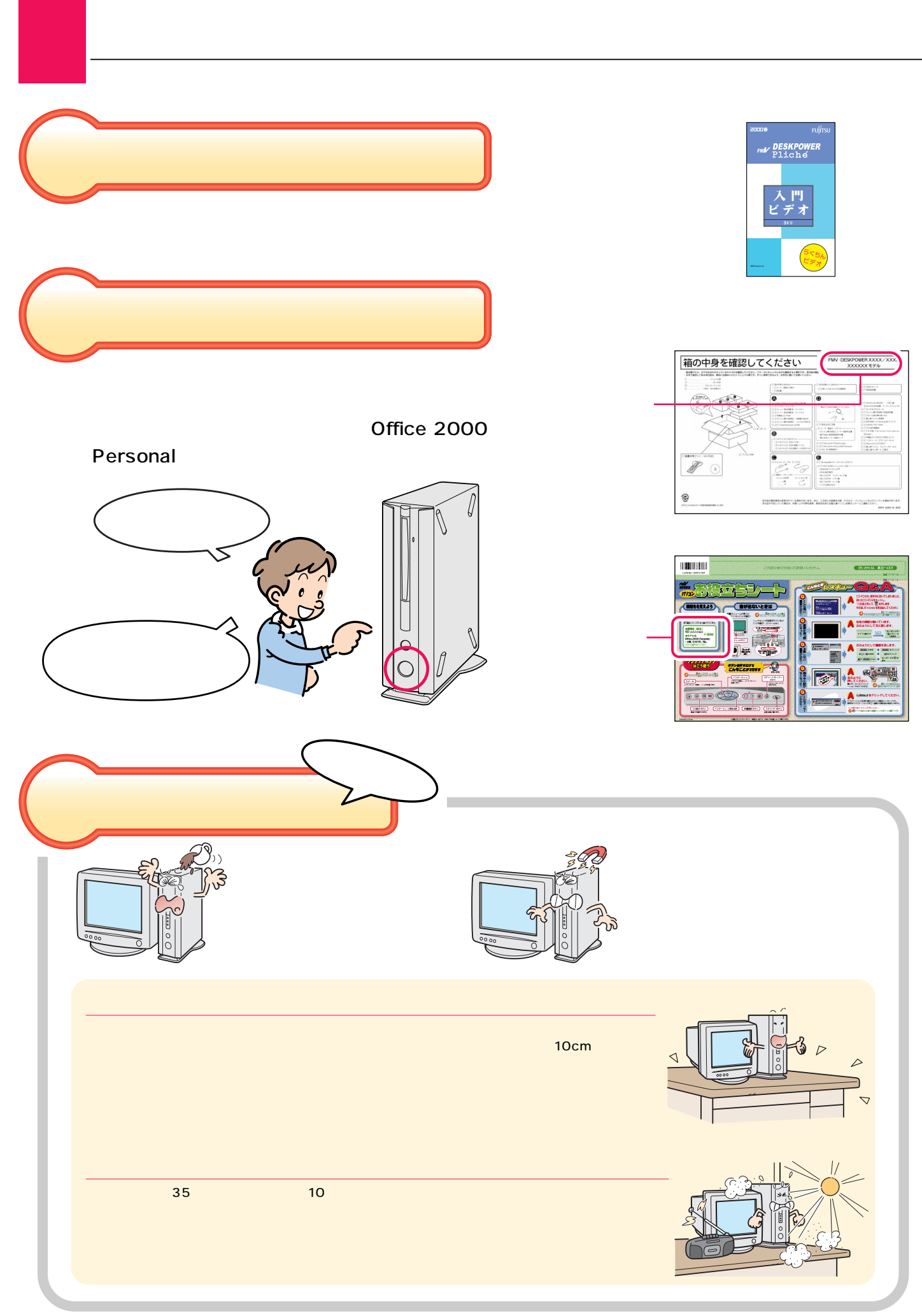

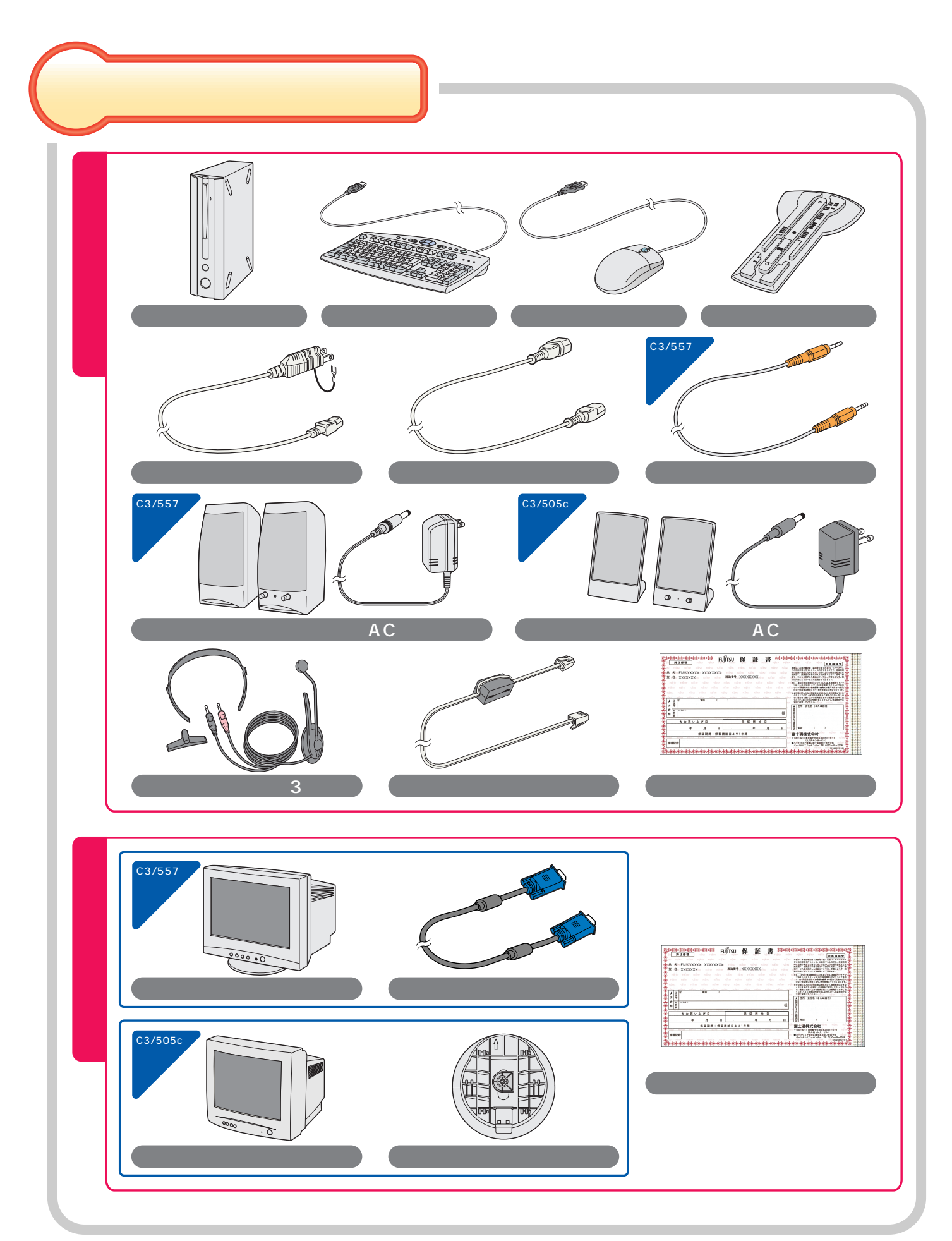

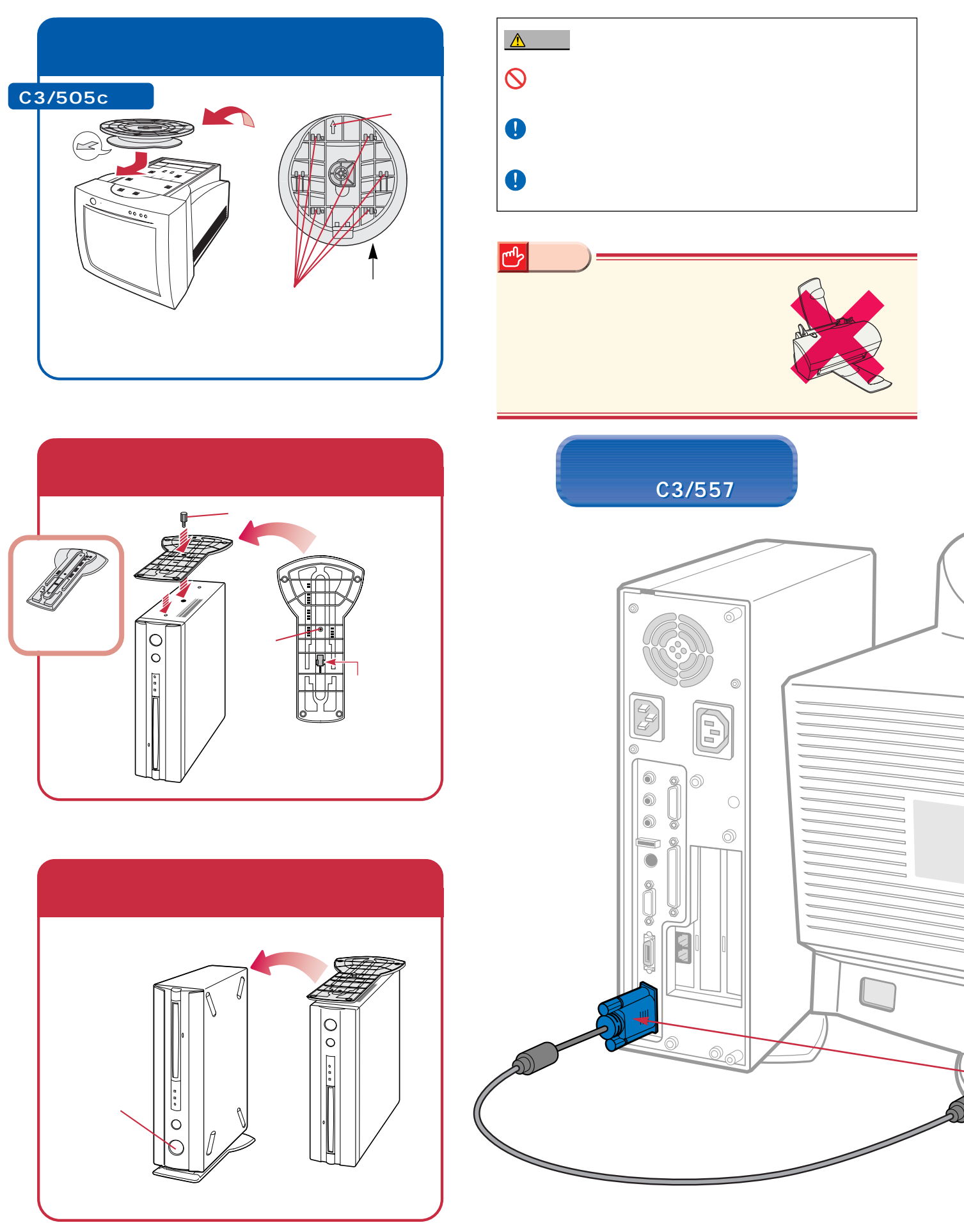

接続する

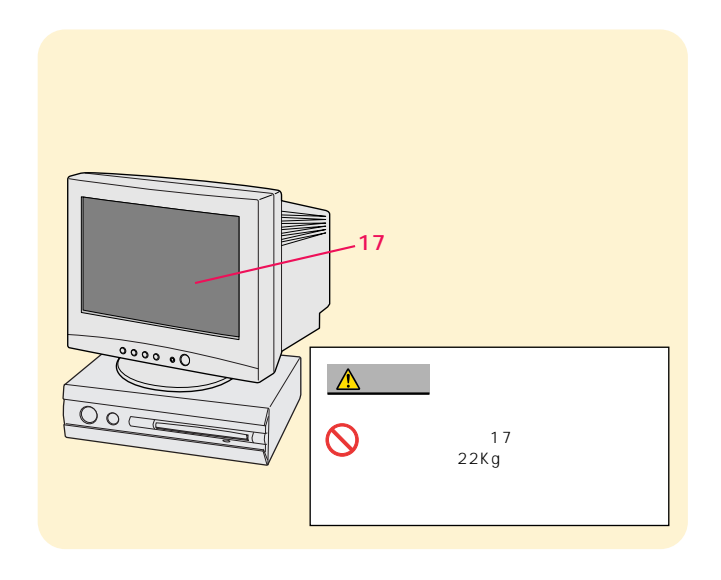

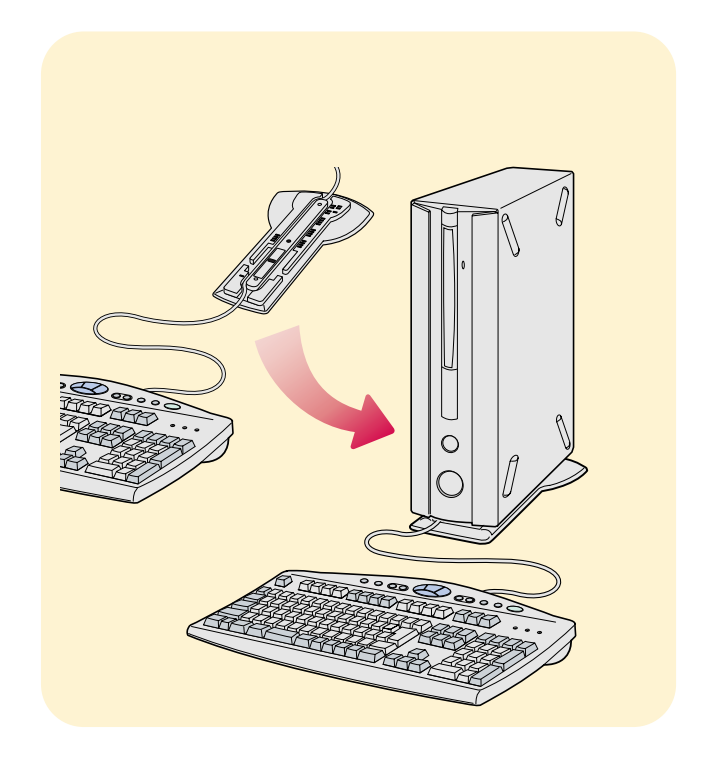

**特徴** 

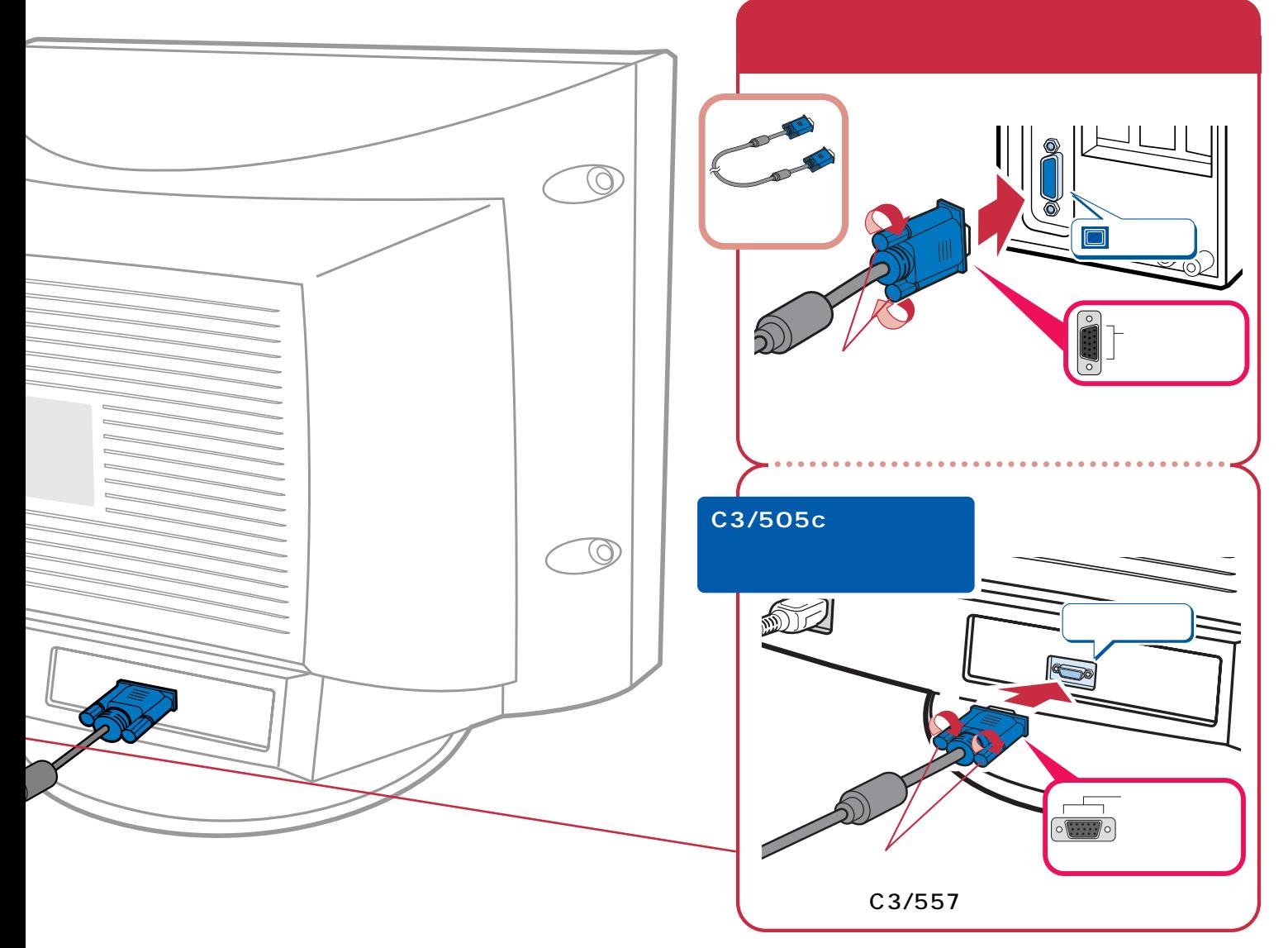

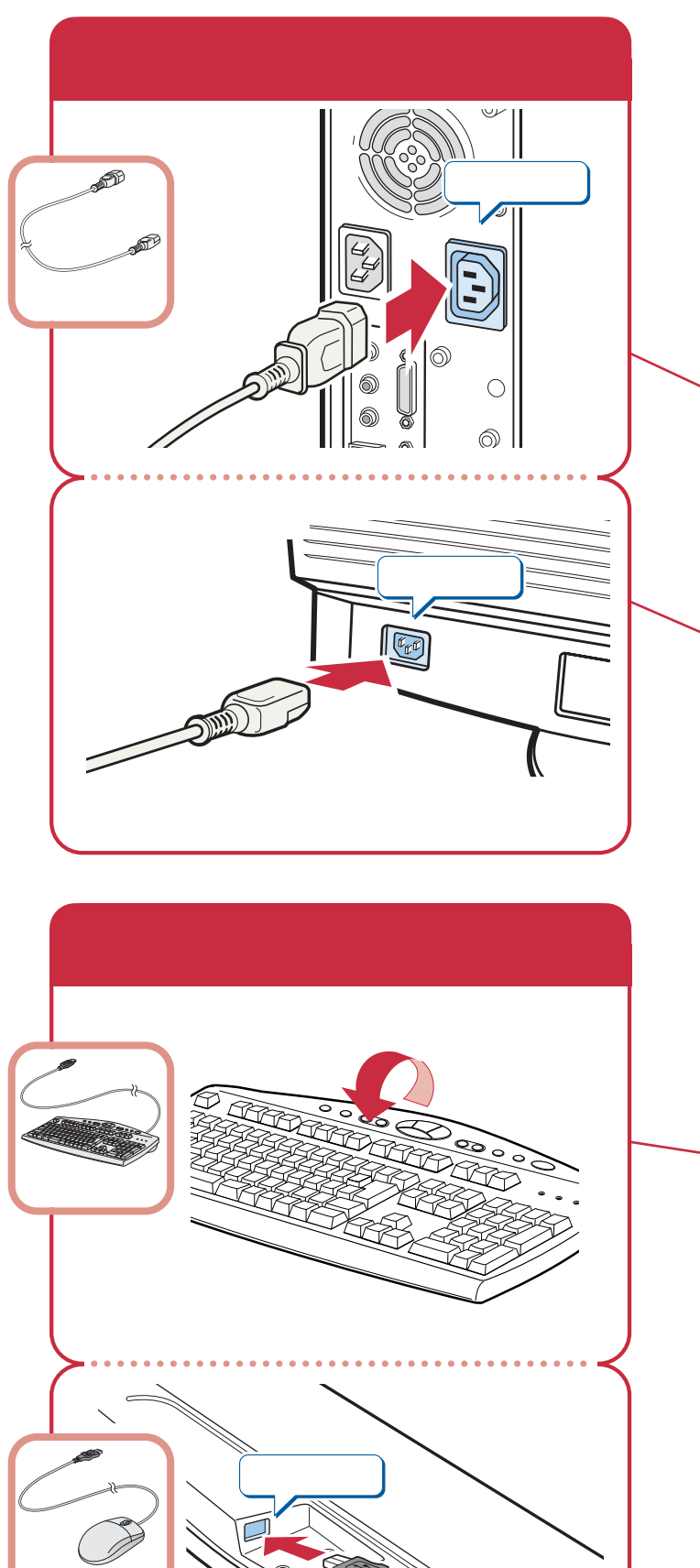

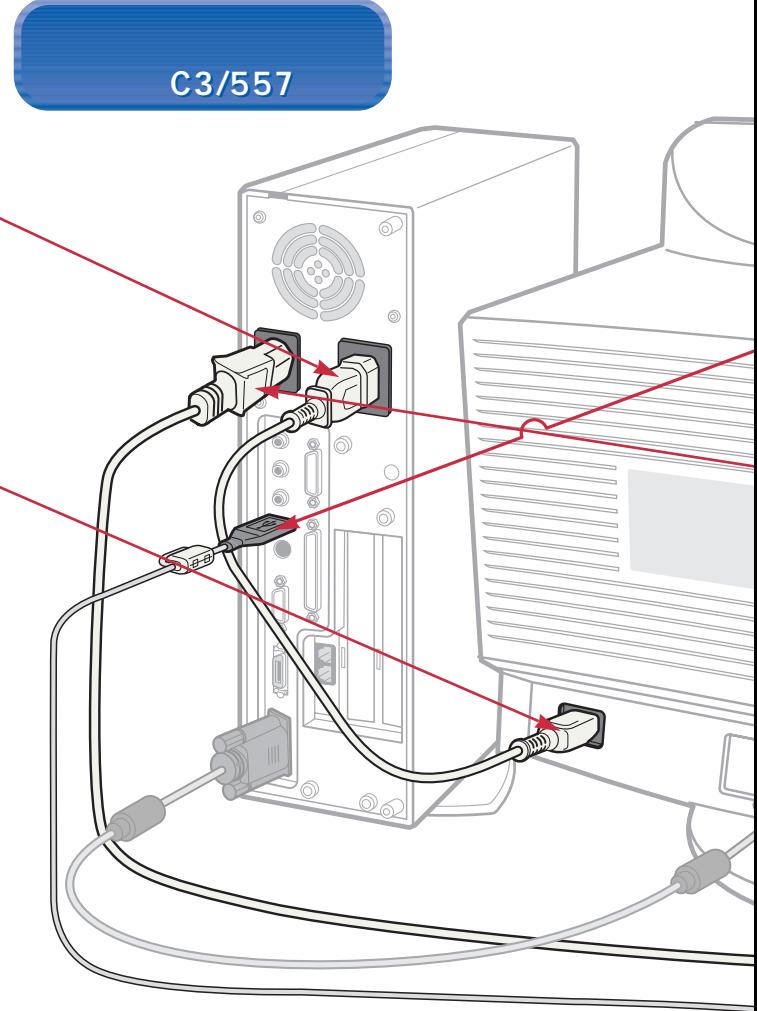

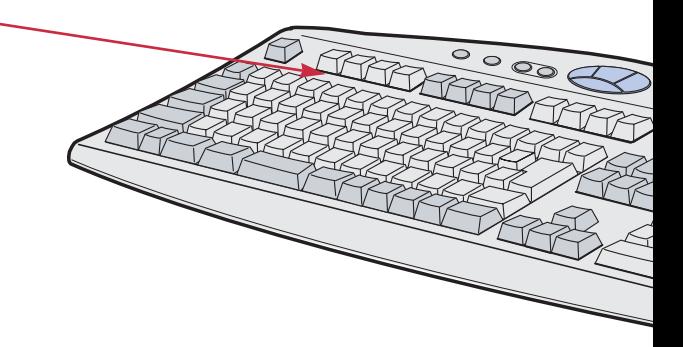

 $\bigcirc \!\!\! \bigcirc$ 

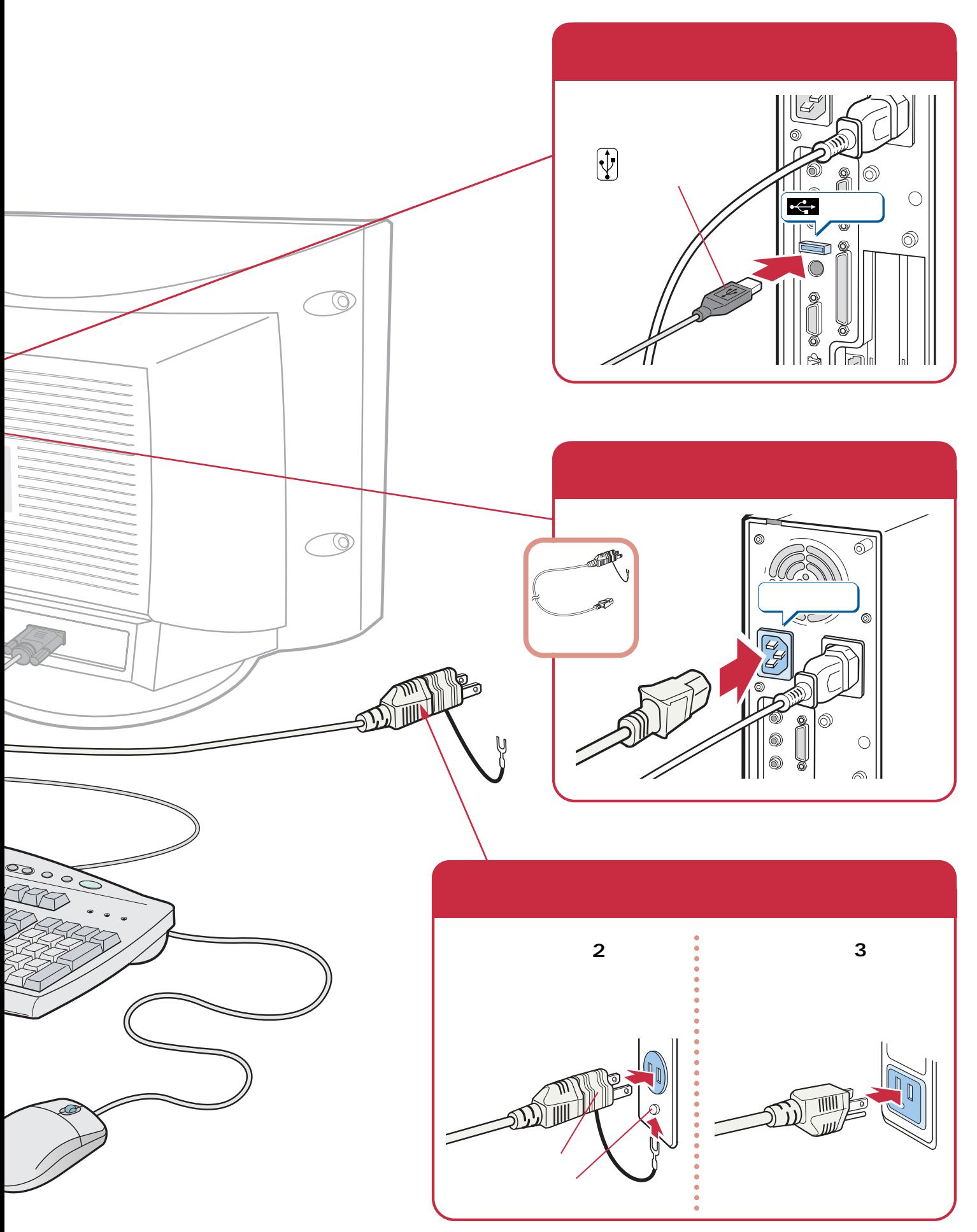

**は、**<br><sub>特徴</sub>の

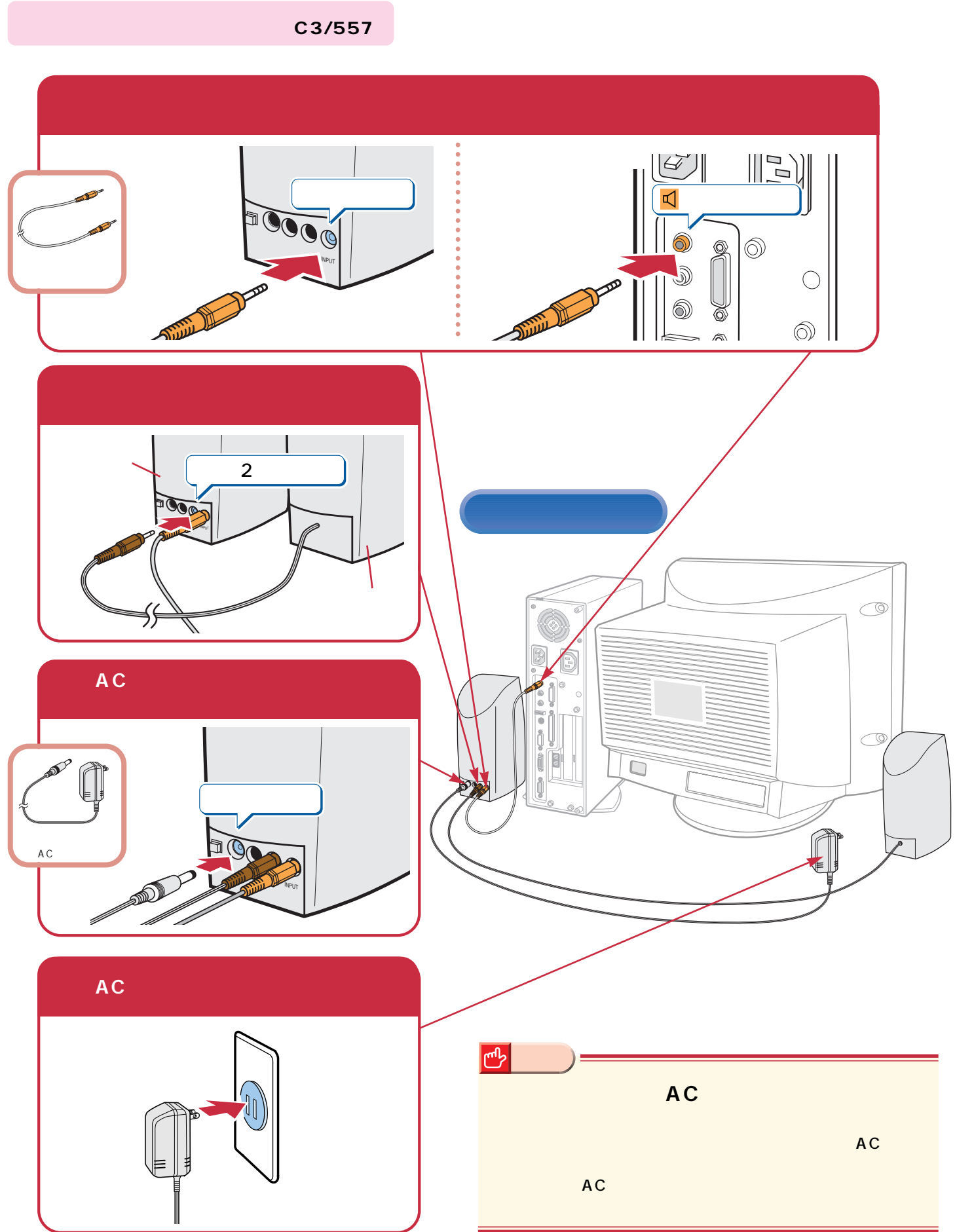

## **10**

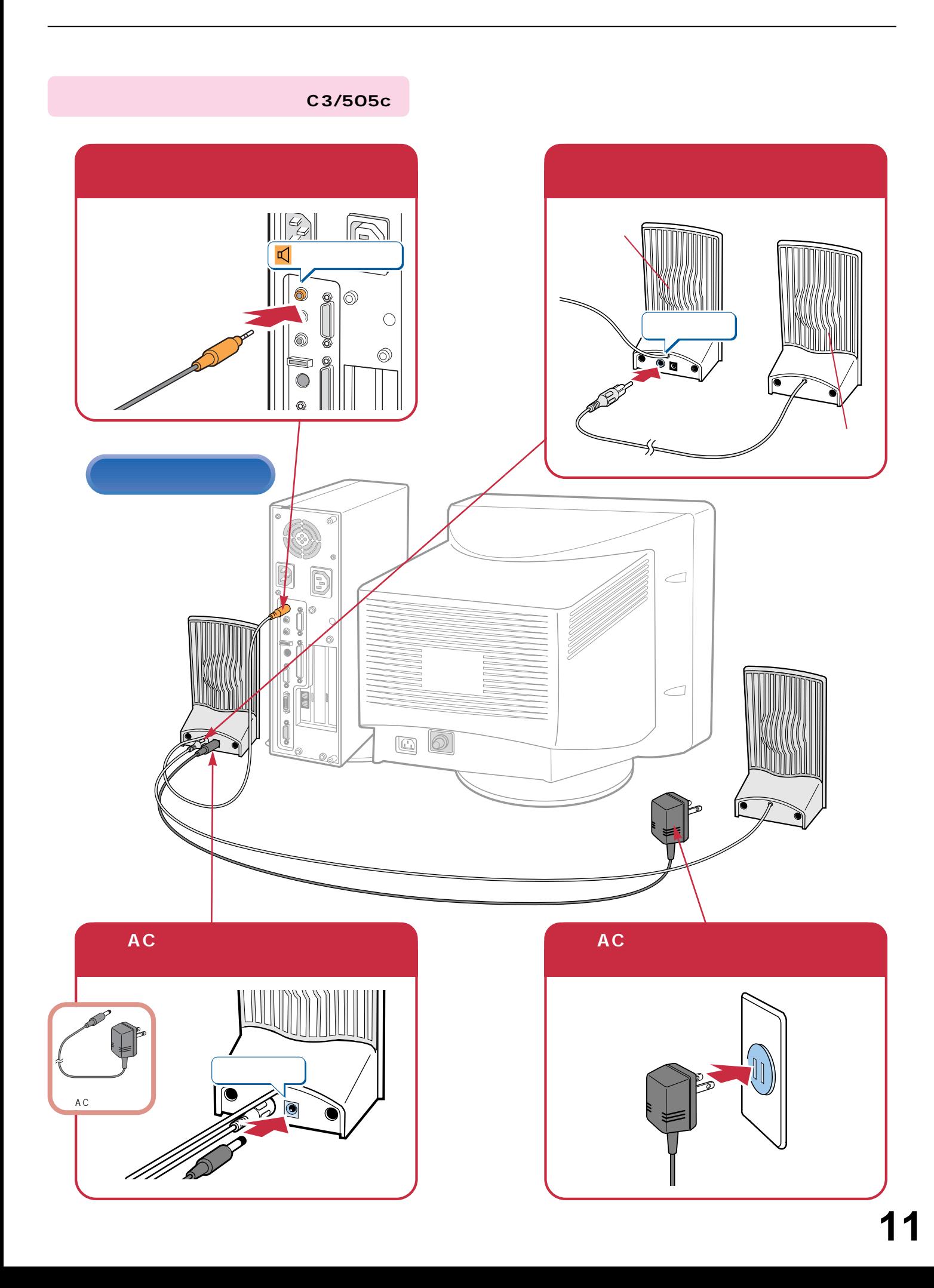

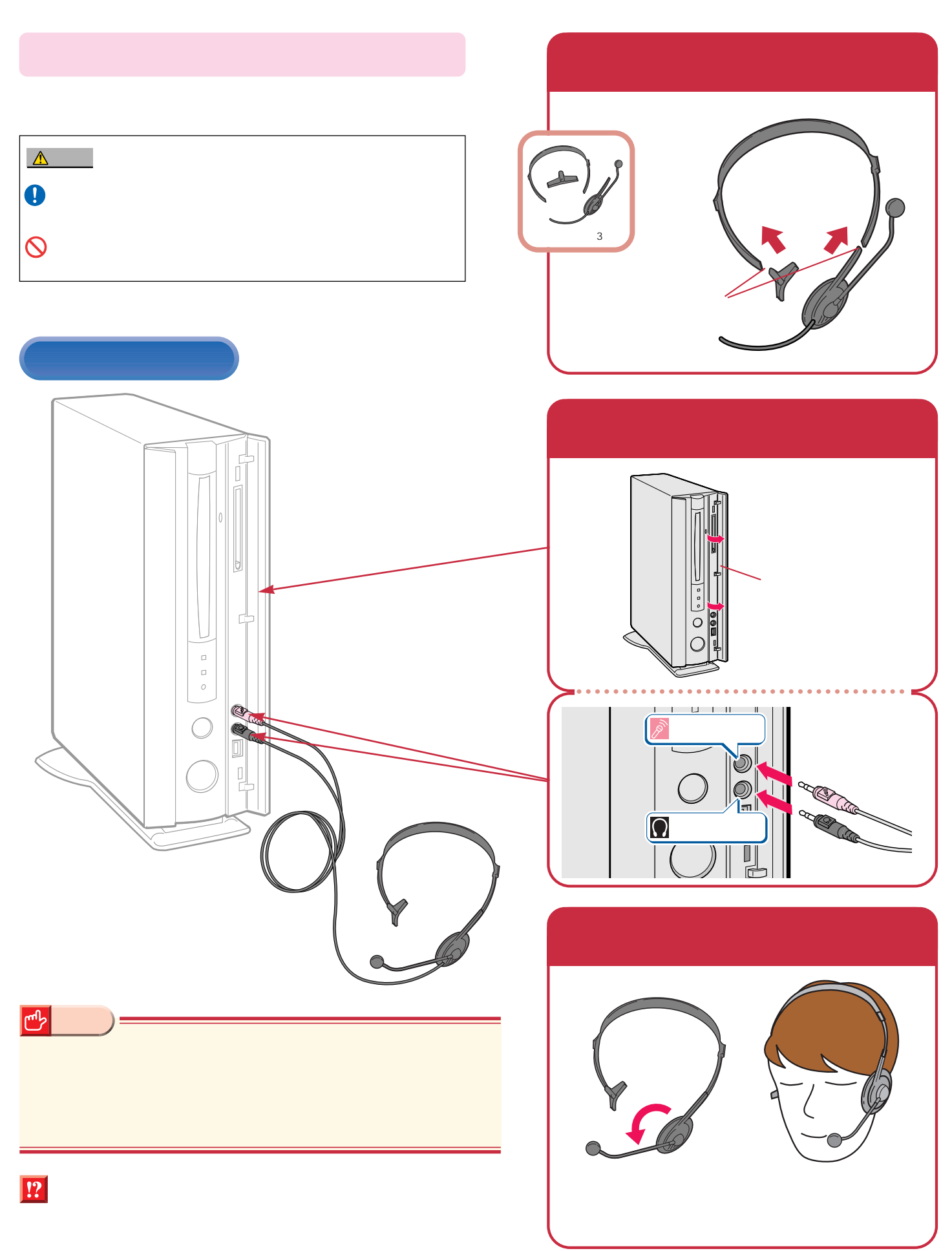

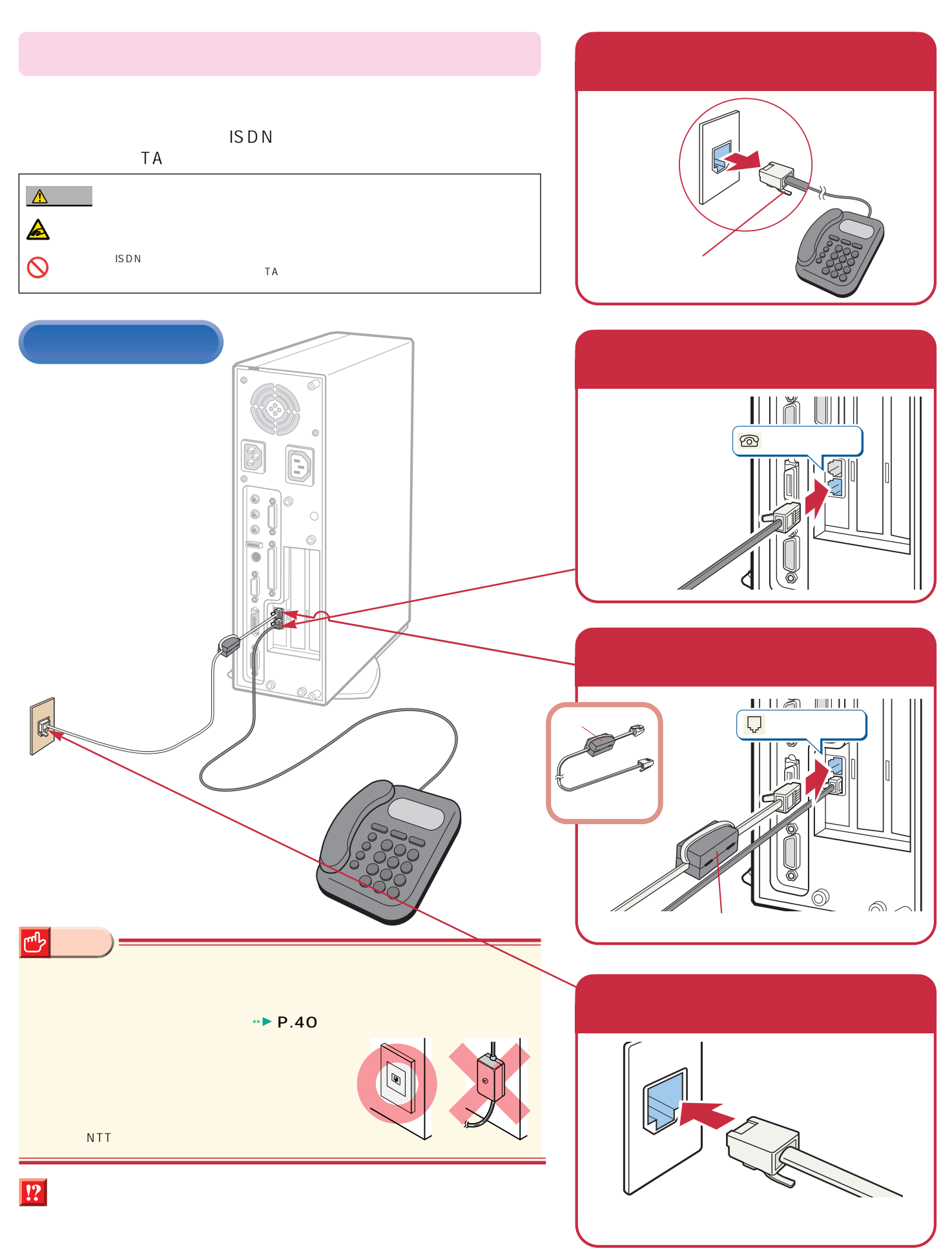

**特徴** 

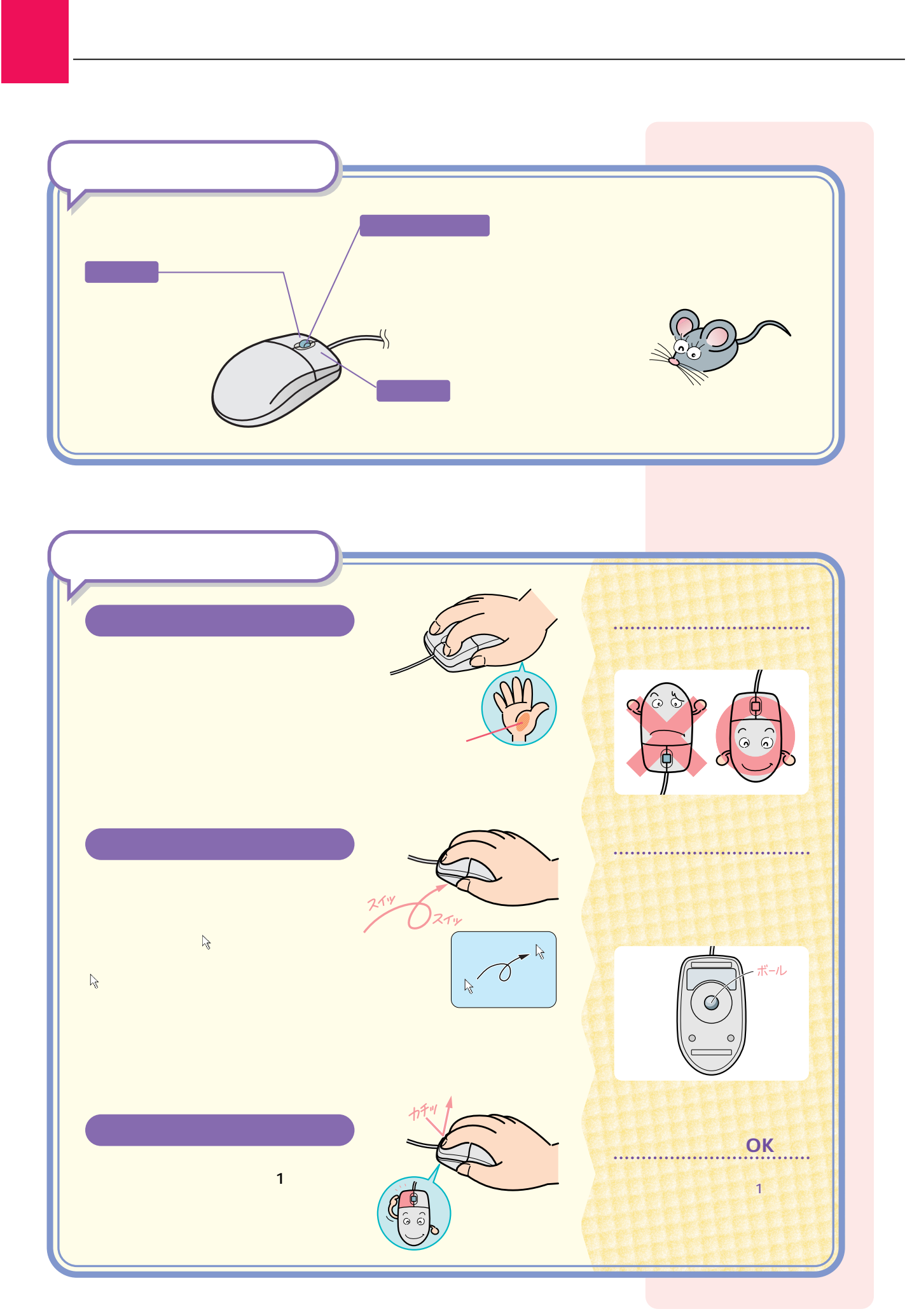

# $Mindows98$

## Windows98

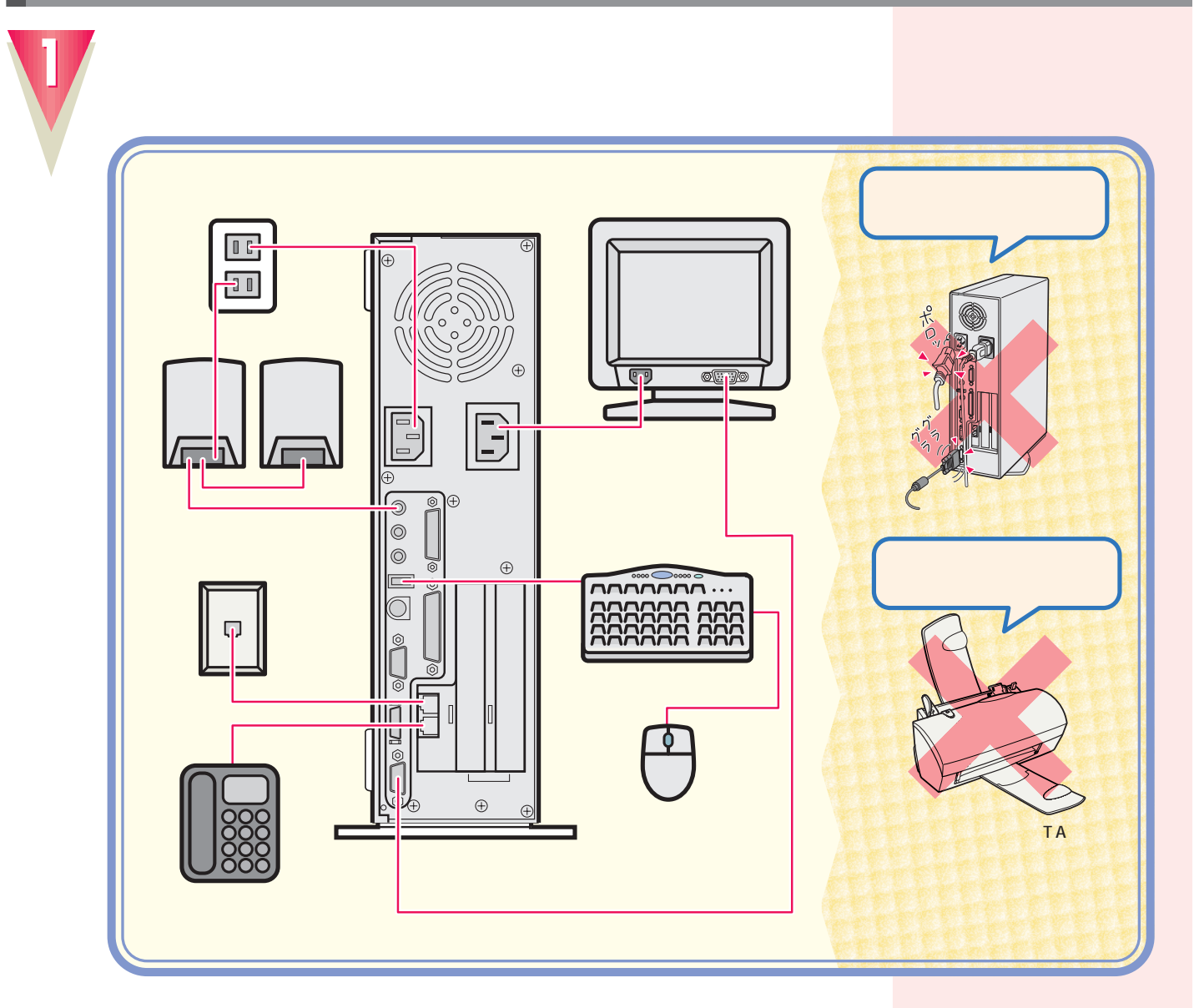

 $1$ 

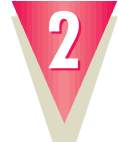

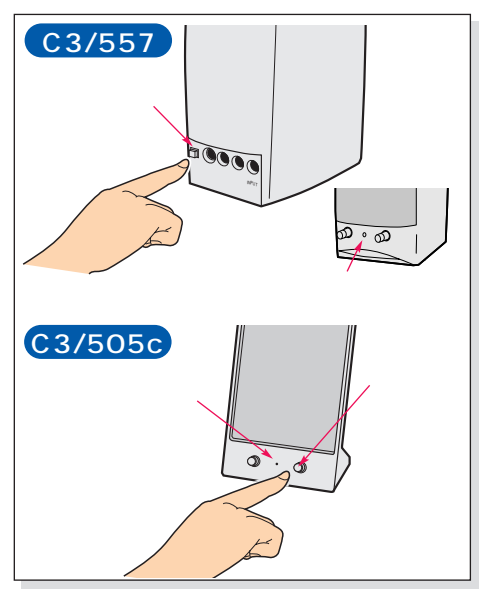

 $\breve{\mathbb{Q}}$ **アドバイス�** Windows98 Windows98 **OS** Windows98 30

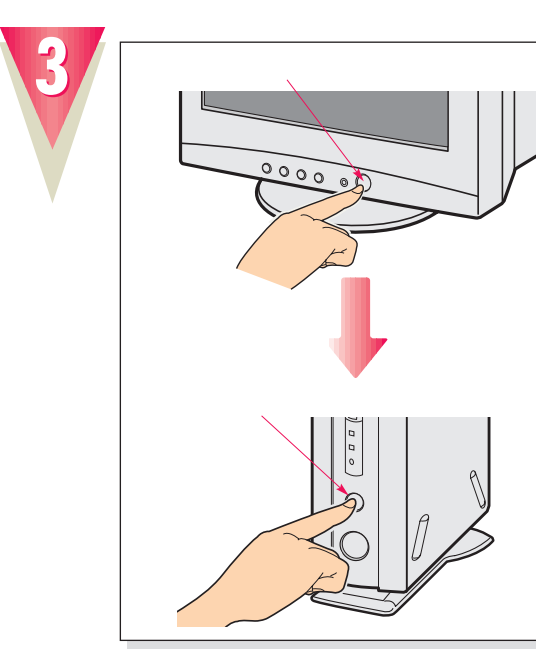

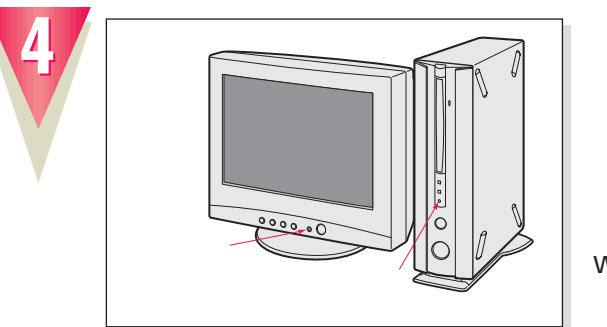

Windows98

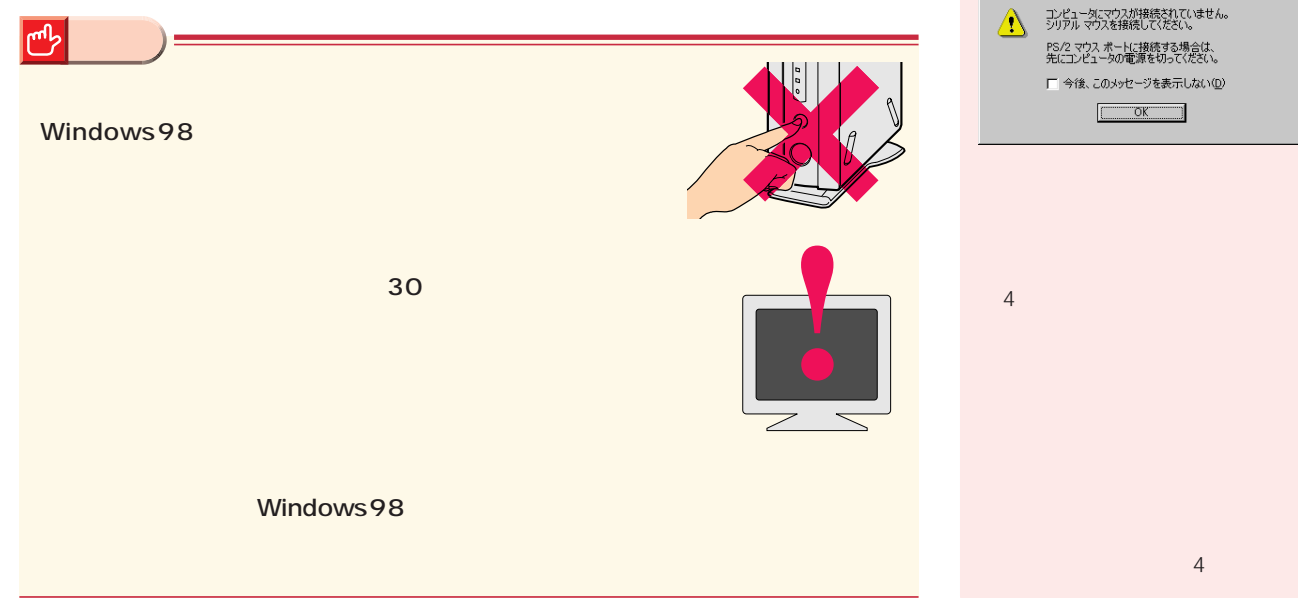

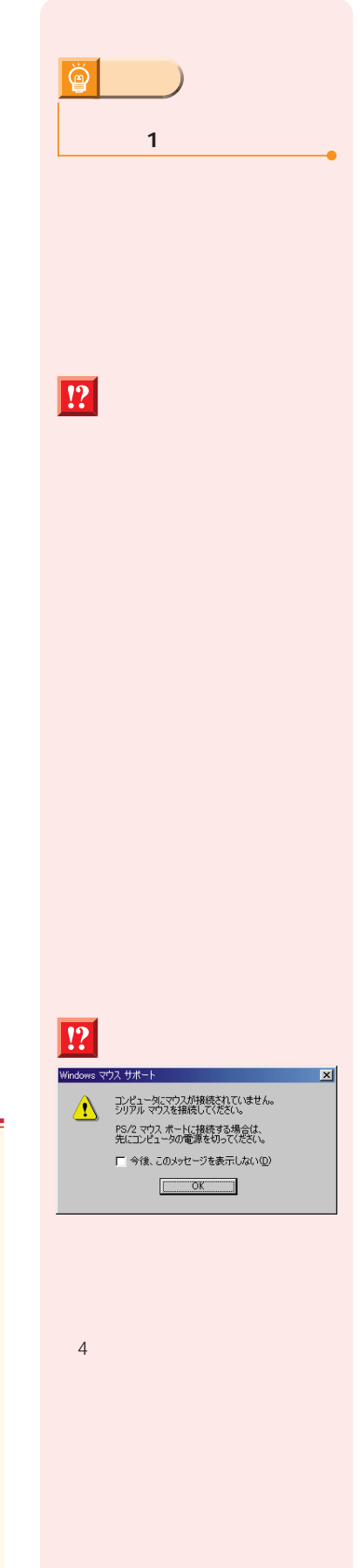

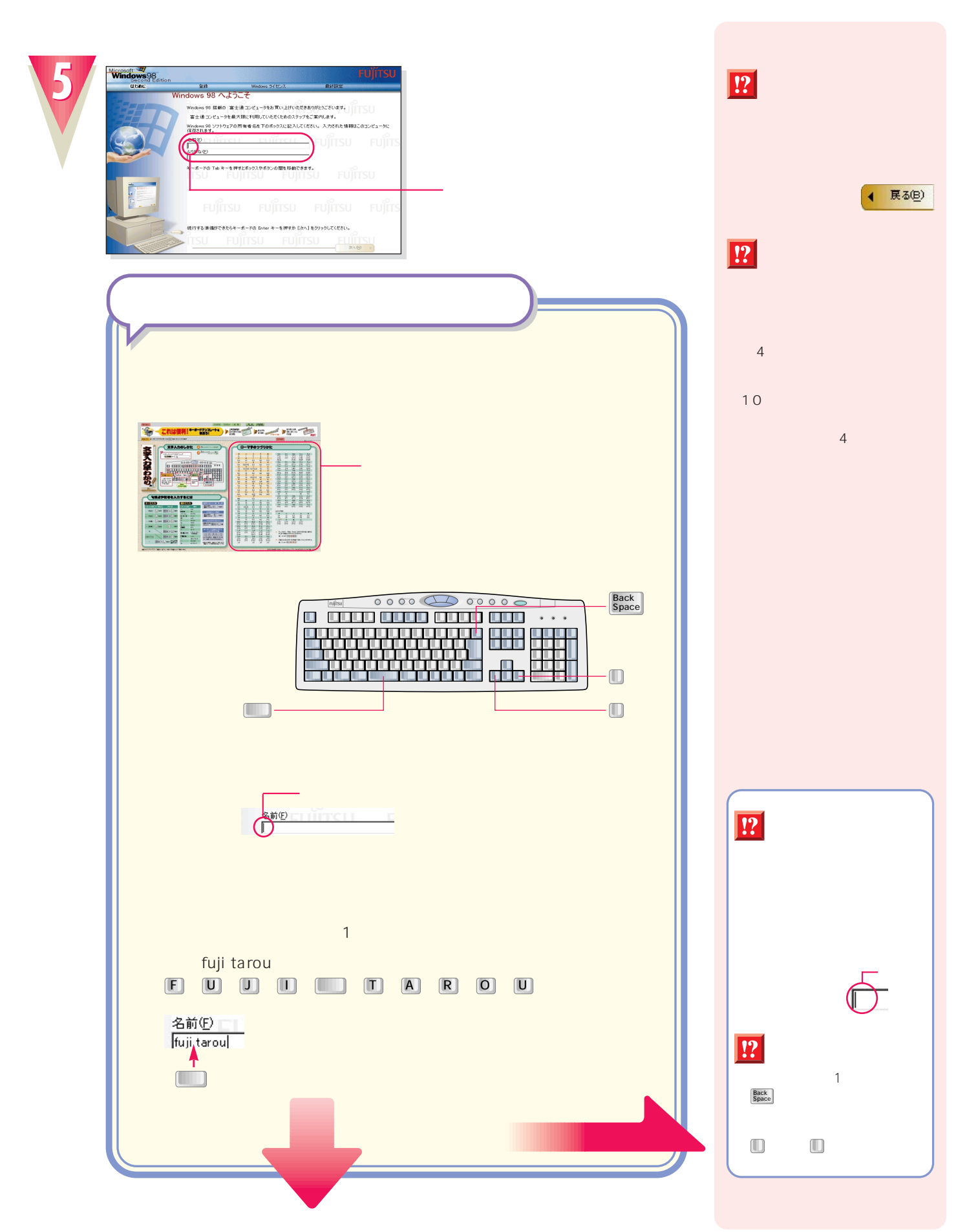

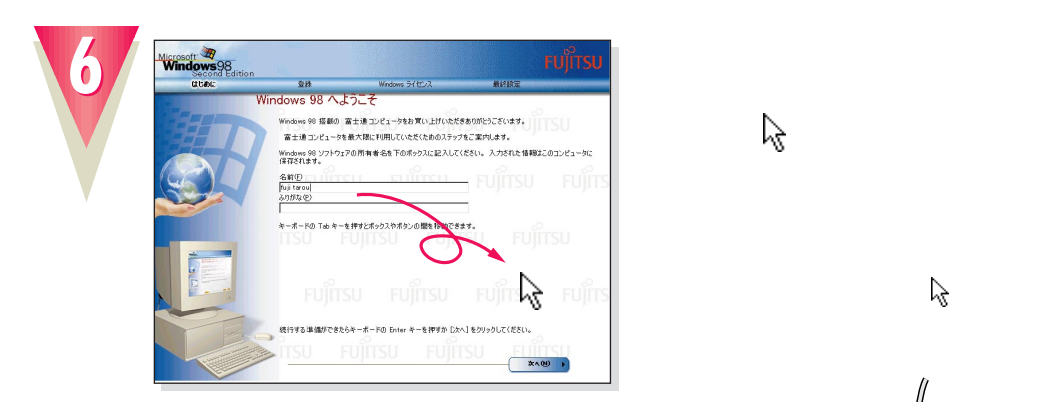

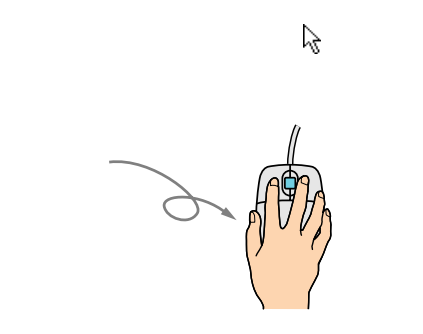

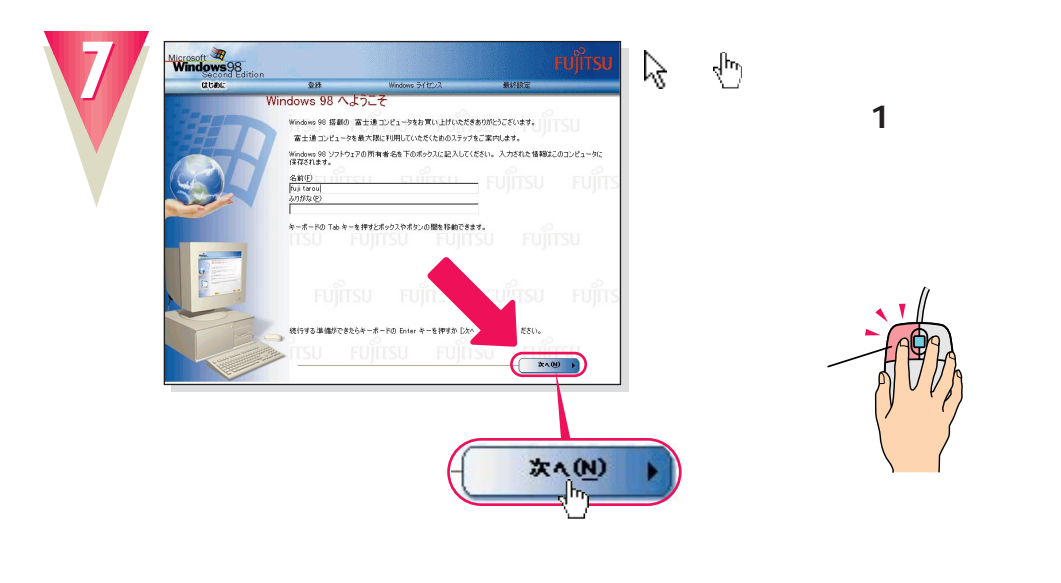

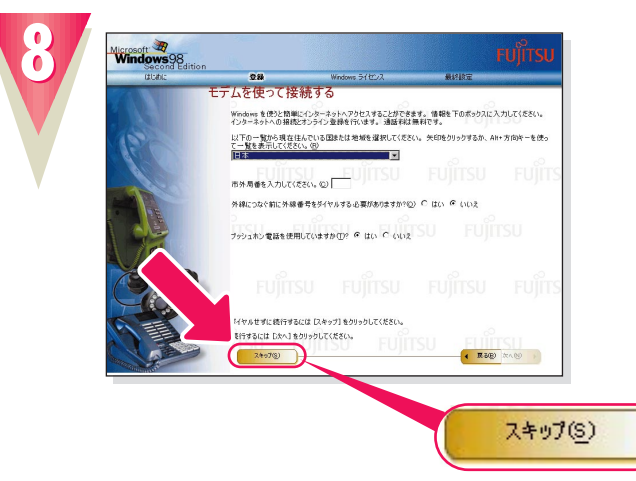

 $\ddot{\mathbb{Q}}$ **アドバイス�** OK! ん。マウスのボタンは1回カチッ

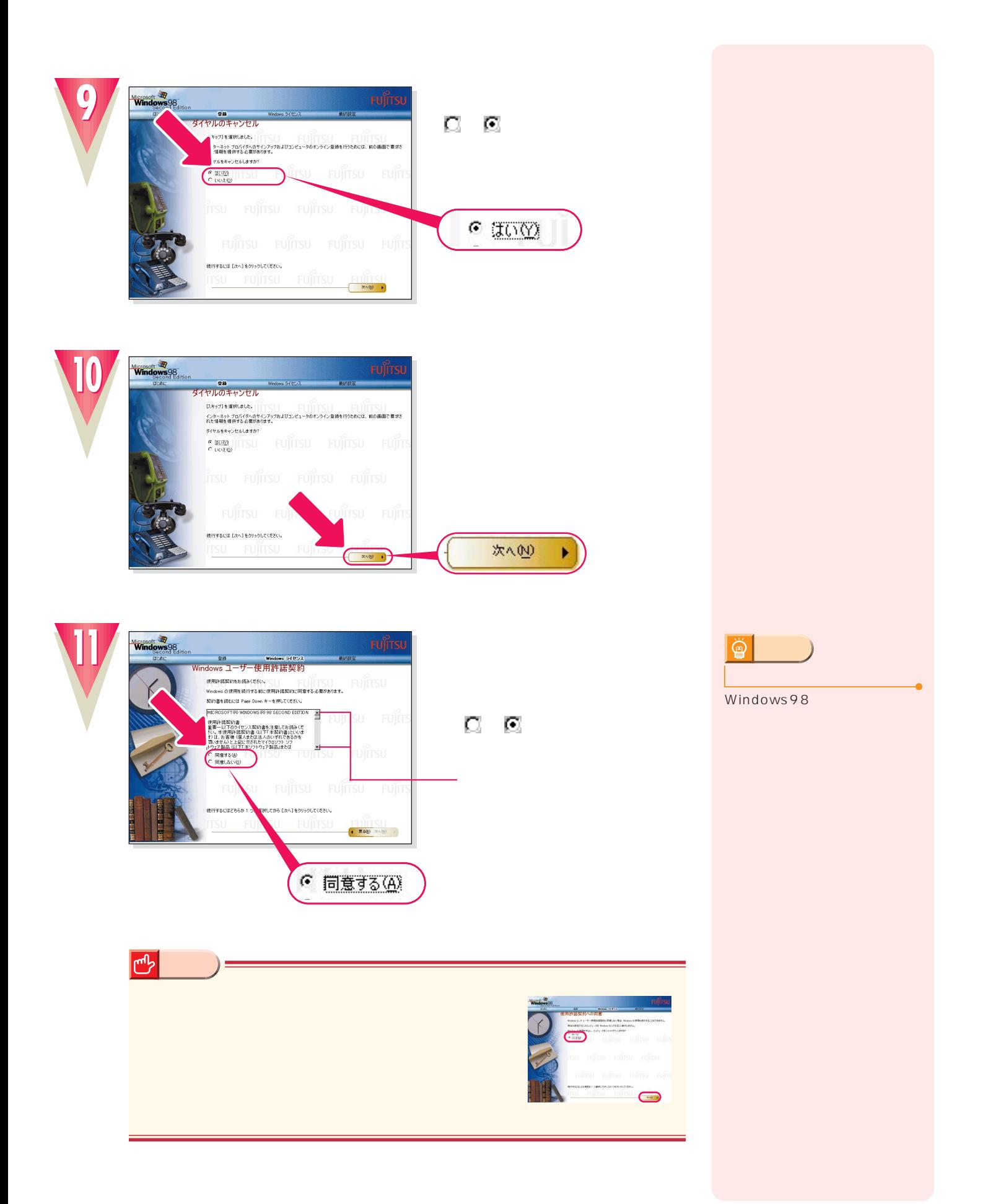

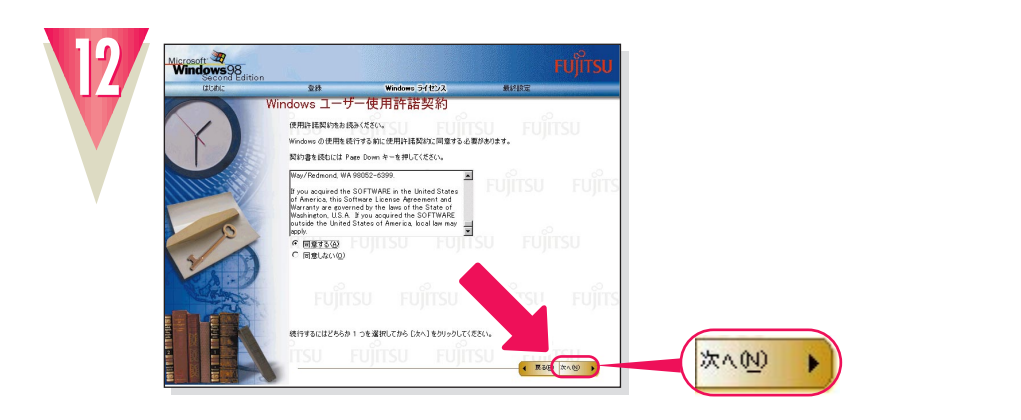

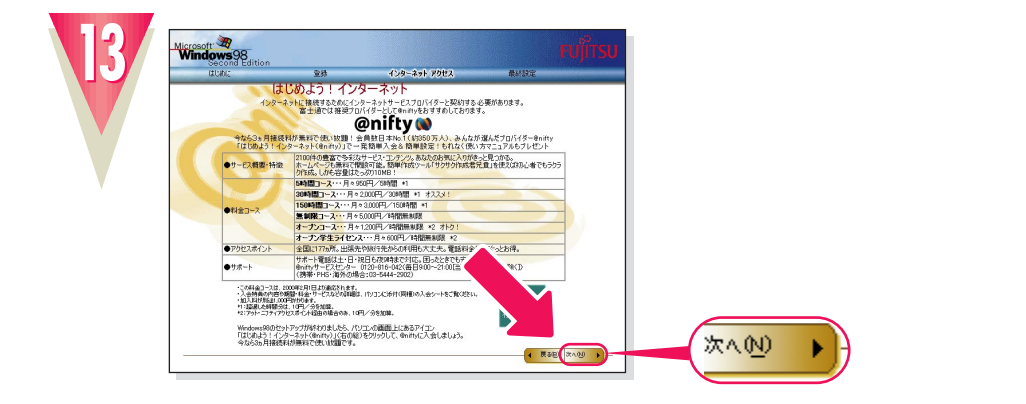

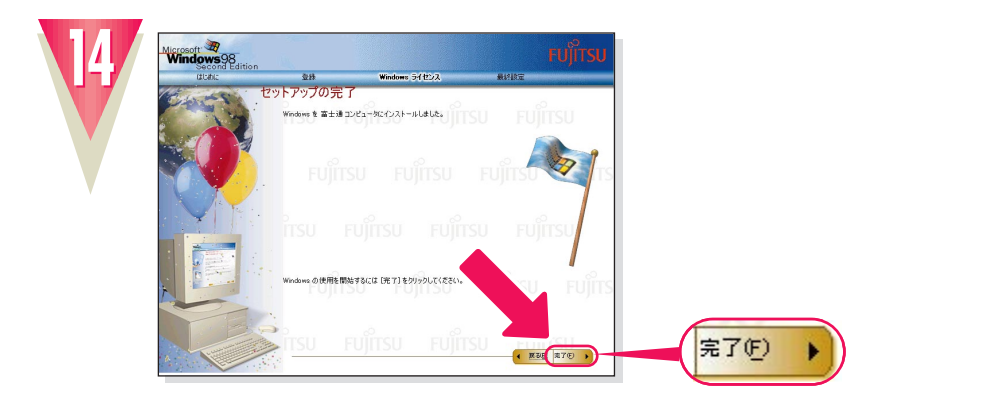

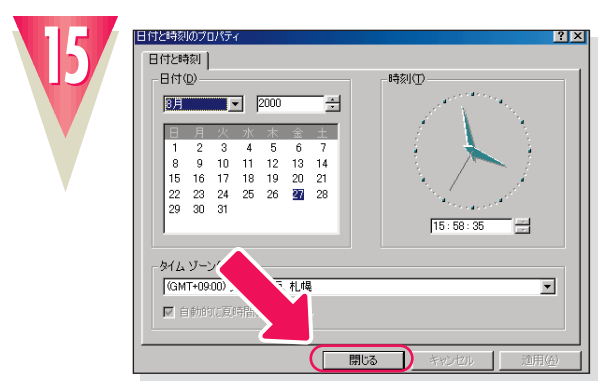

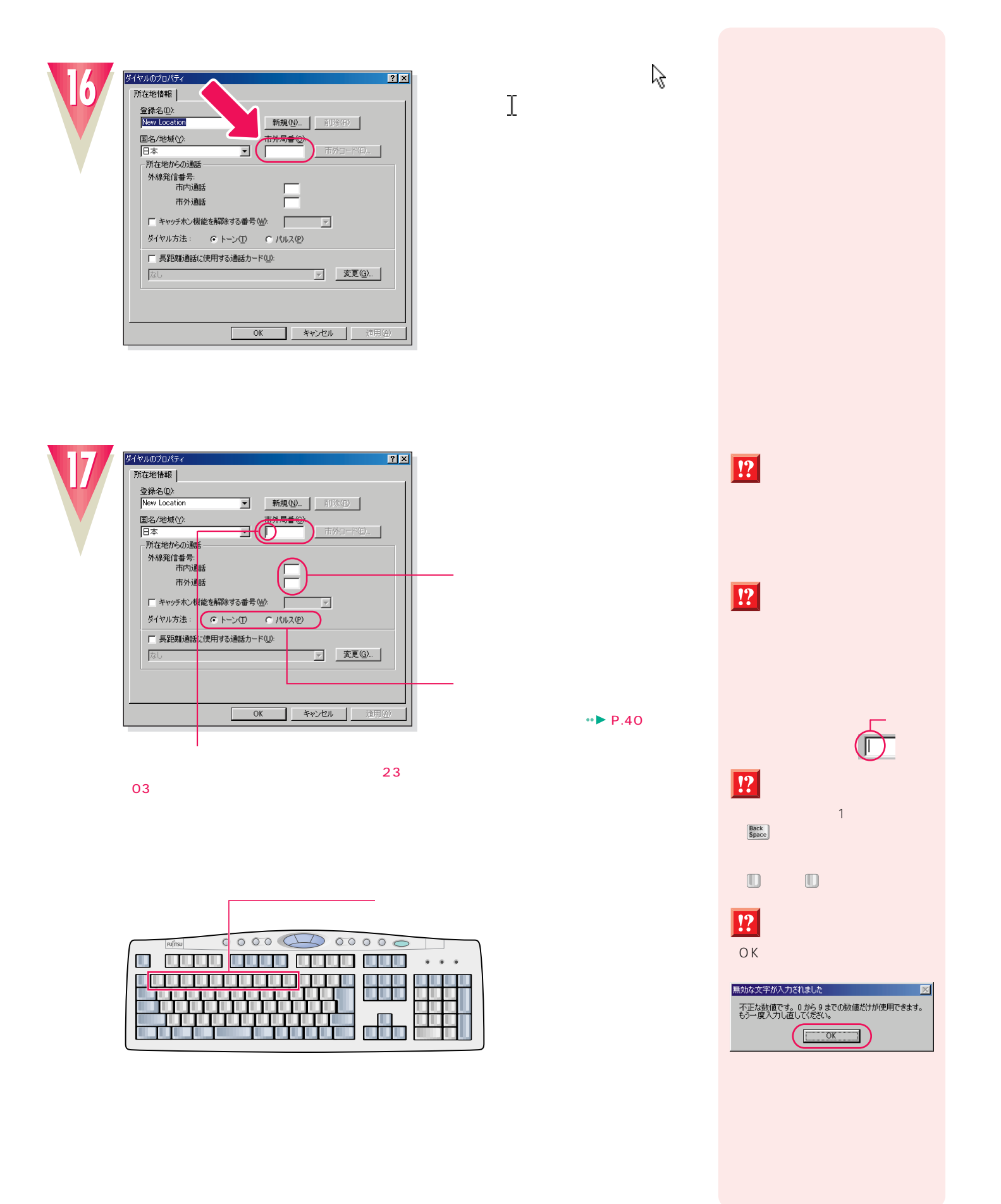

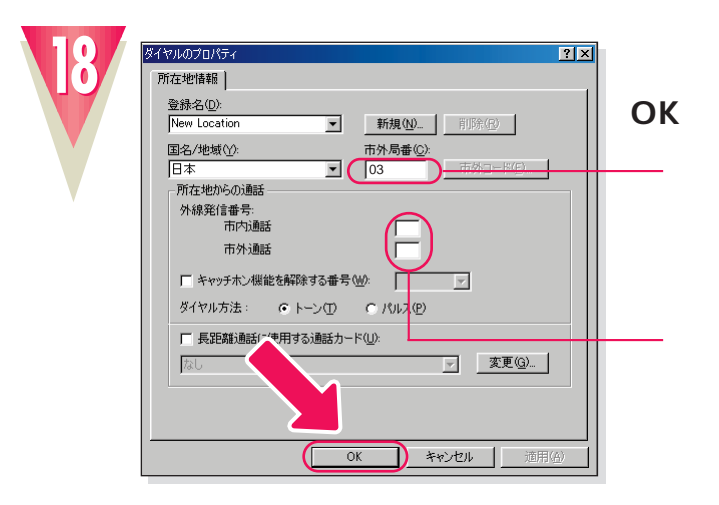

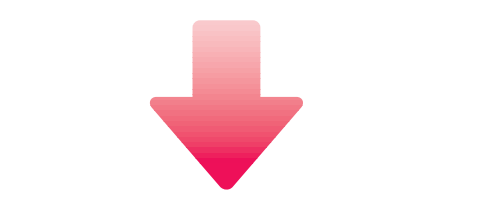

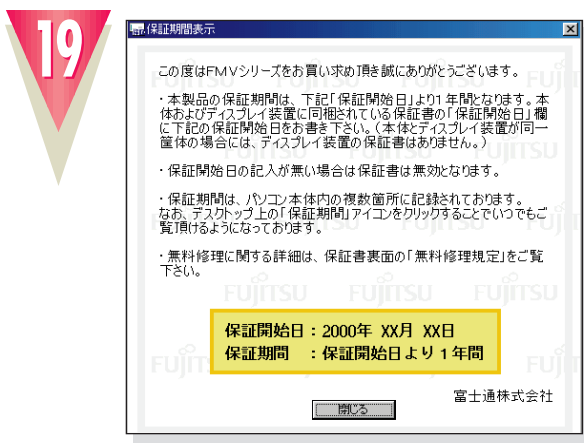

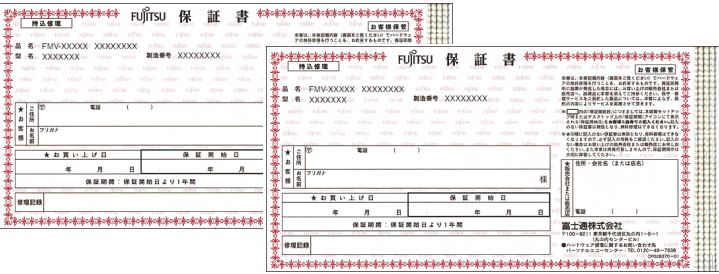

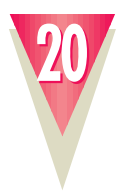

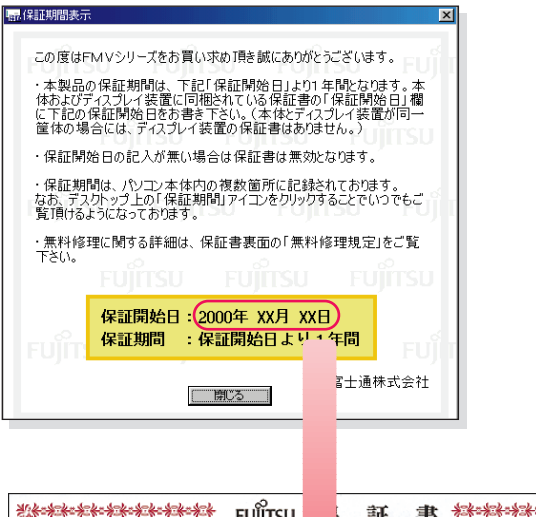

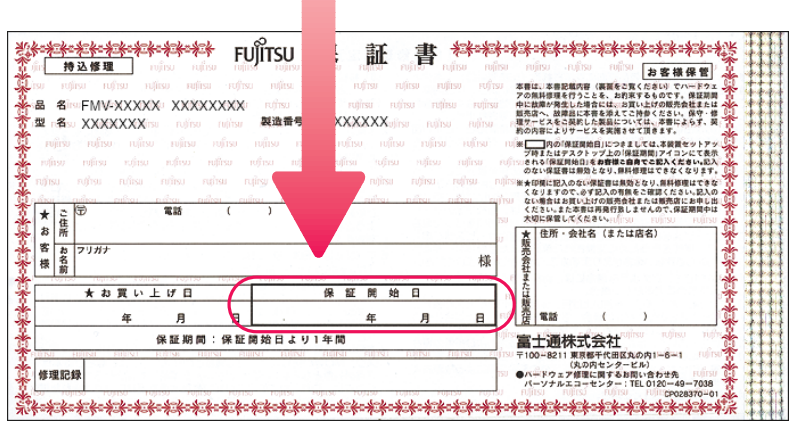

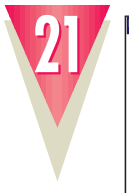

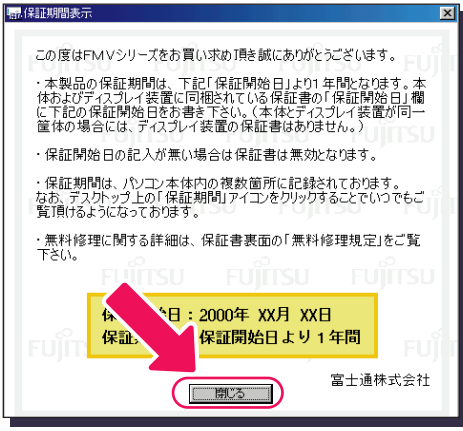

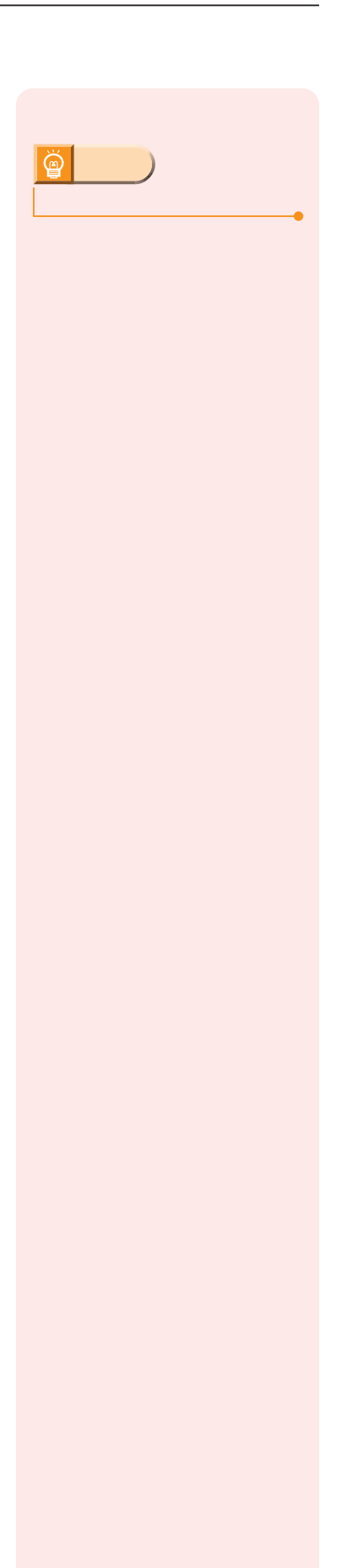

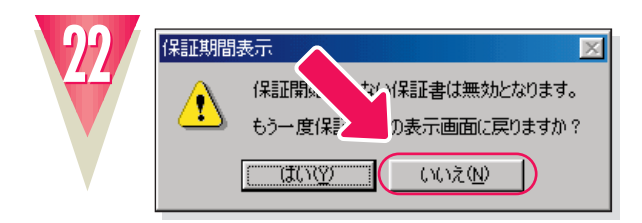

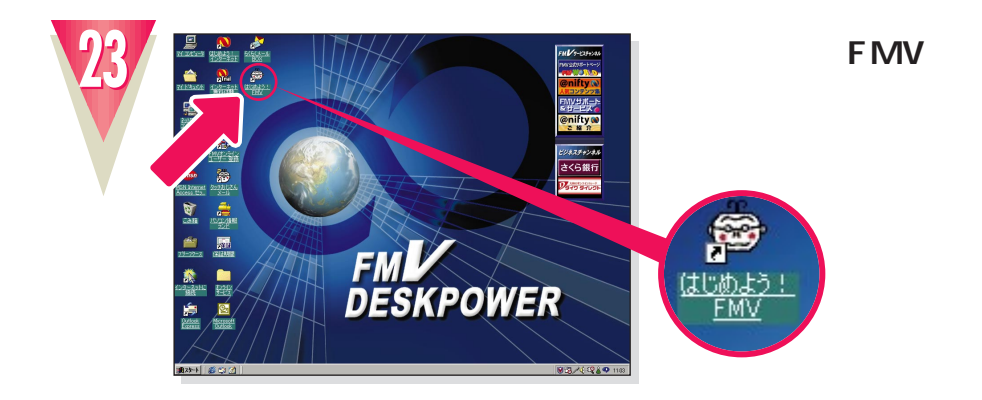

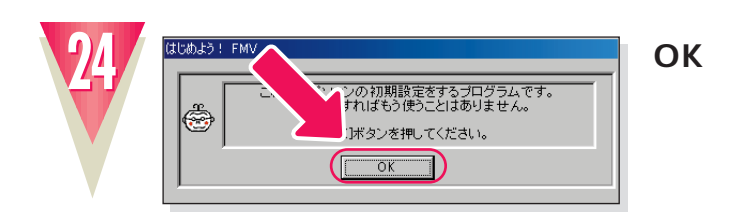

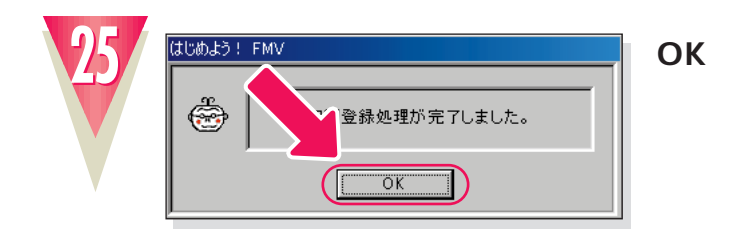

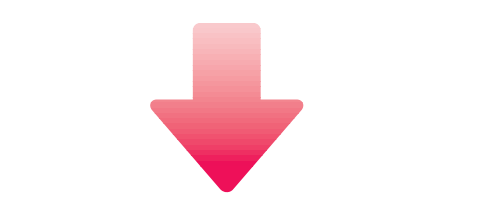

 $TA$ 

**ISDN** 

**アドバイス�**

 $|\breve{\mathbb{Q}}|$ 

ついて詳しくは、TAのマニュア

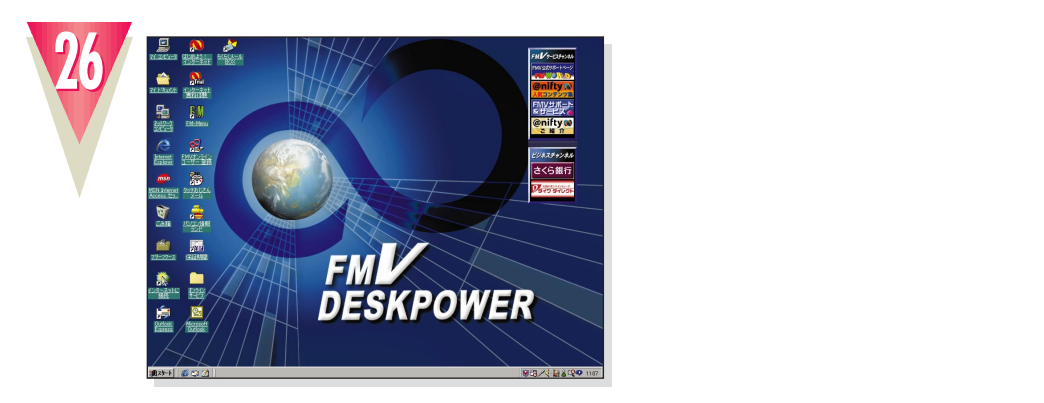

### **Windows98**

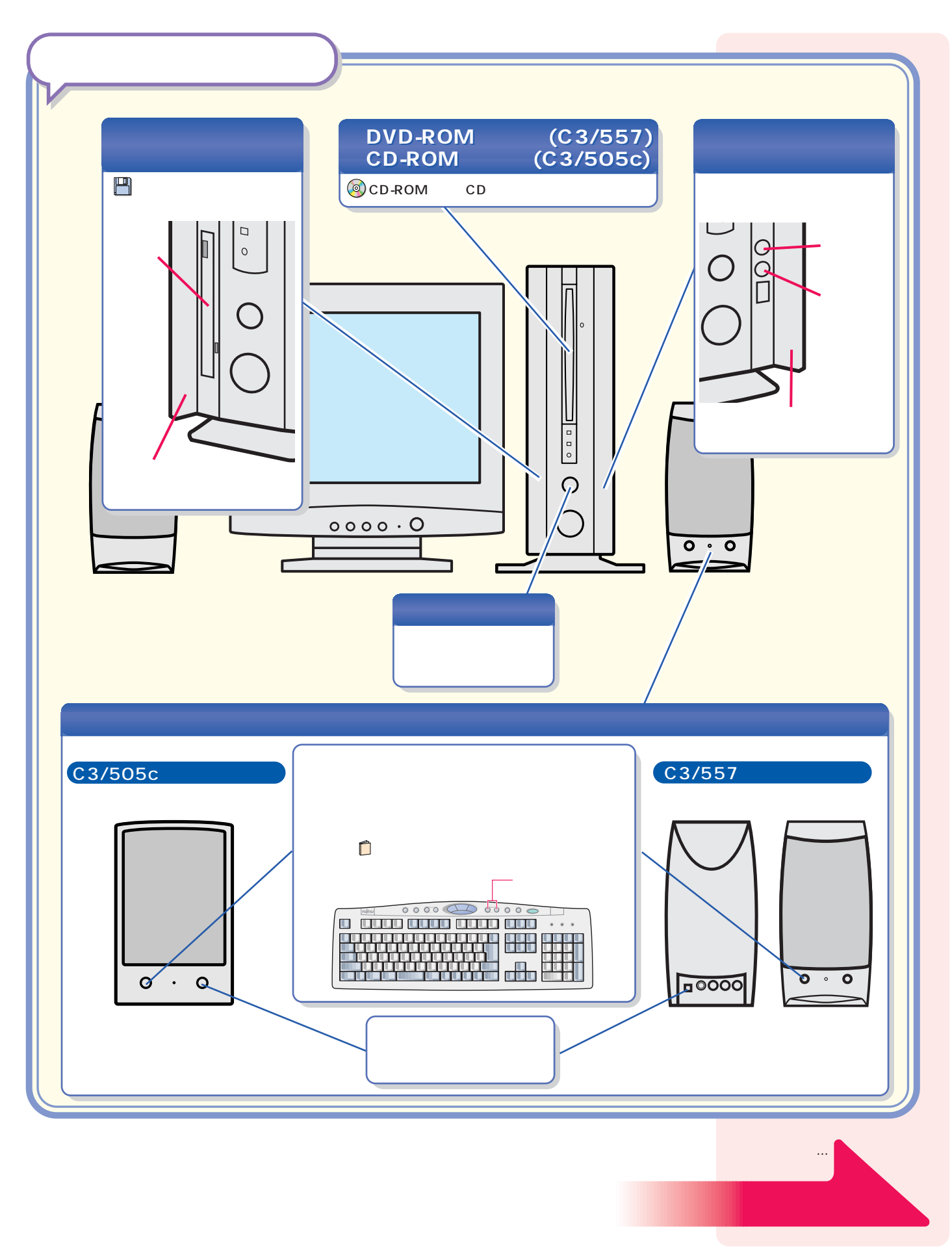

パソコン各部の名称 パソコン各部の名称

#### **CD-ROM**

 $\mathbb{R}^n$  is the contract of the contract of the contract of the contract of the contract of the contract of the contract of the contract of the contract of the contract of the contract of the contract of the contract of

CD-ROM

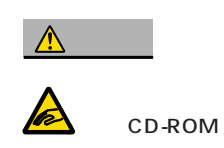

CD-ROM DVD-ROM

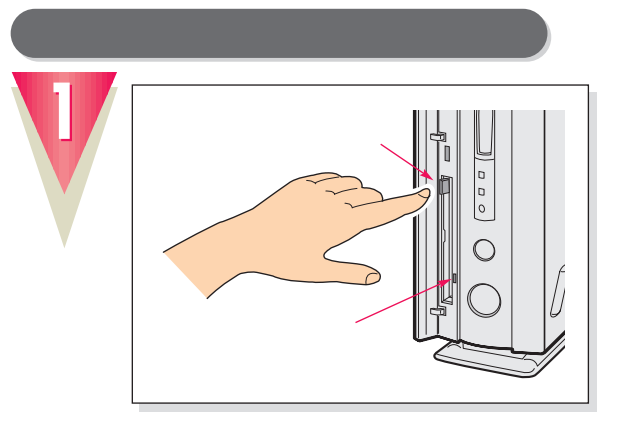

CD-ROM

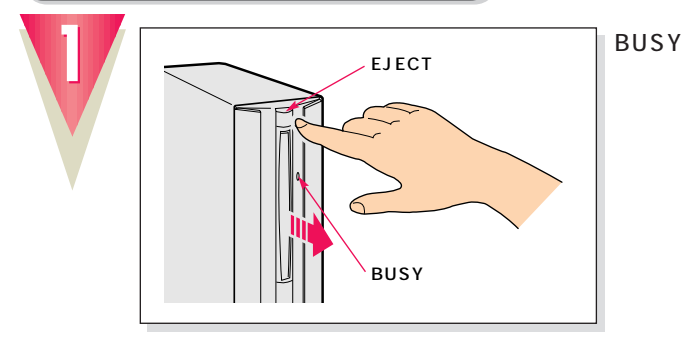

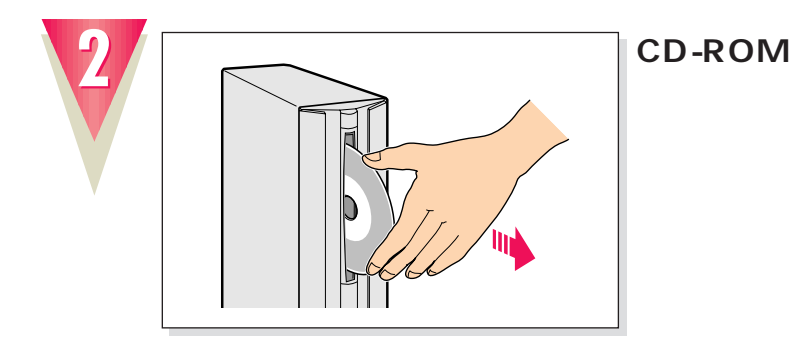

 $|\breve{\Phi}|$ **アドバイス� ままだと…** (学おりこうフロッピー  $\boxed{\mathbf{x}}$ -<br>フロッピーディスクが入っています。<br>Windowsの終了を中止します。 Windowsを終了したいときは、<br>アロッピーディスクを取り出してください。 □開じる図 **アドバイス�** EJECT **CD-ROM** CD-ROM CD

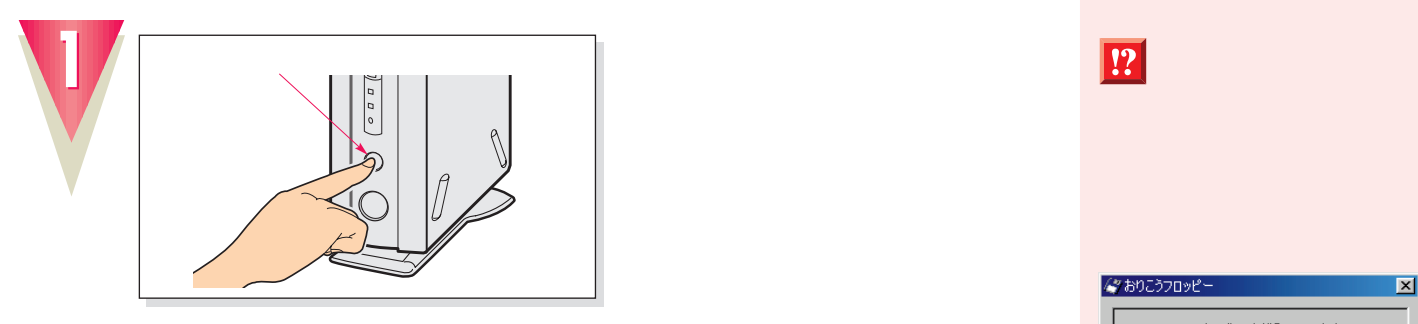

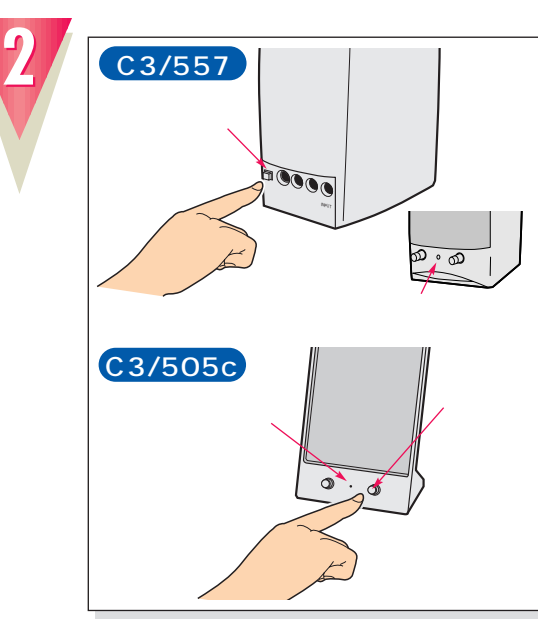

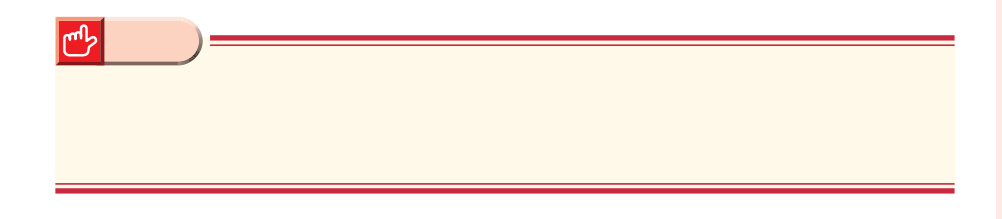

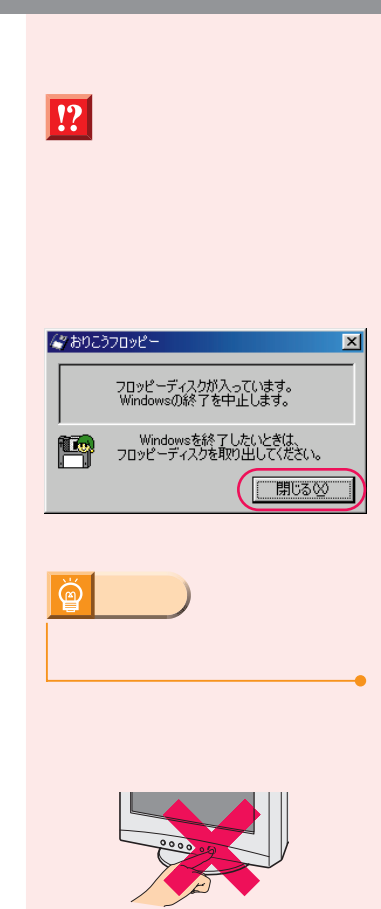

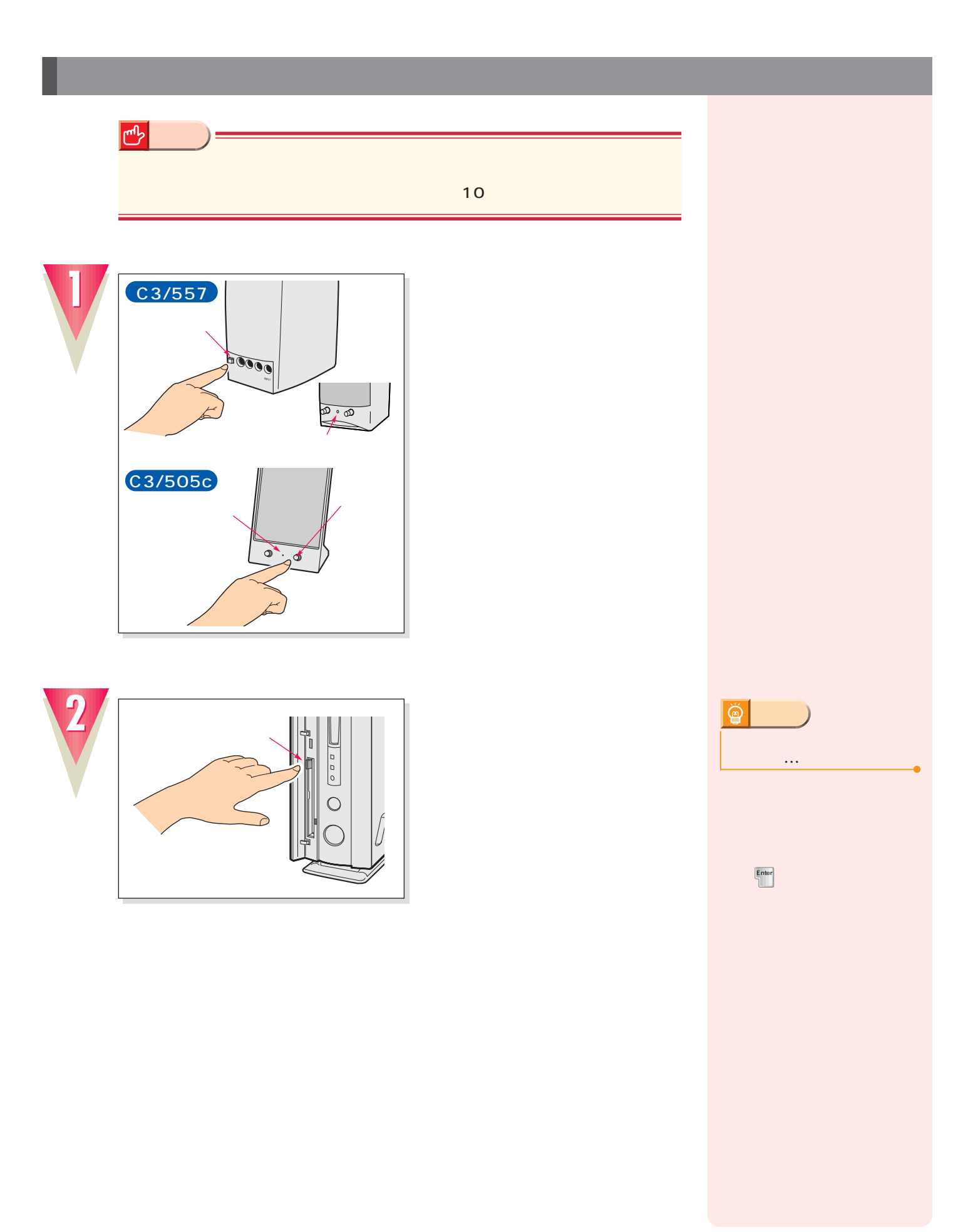

**電源の切りかたと入れかたを覚える 電源の切りかたと入れかたを覚える**

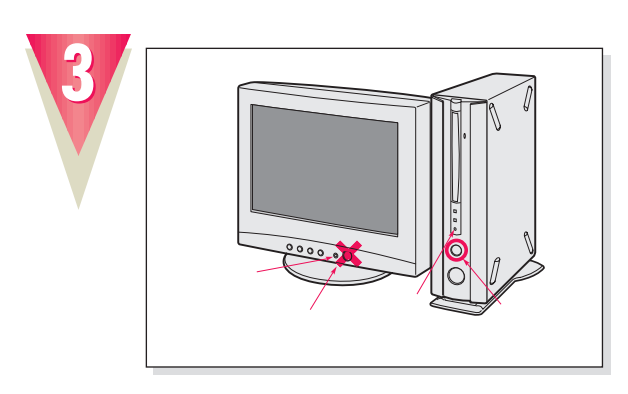

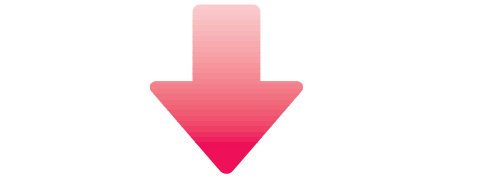

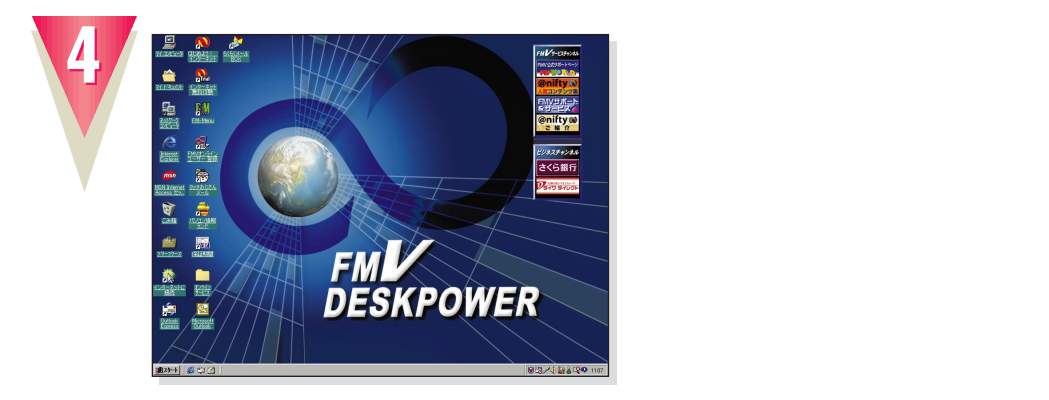

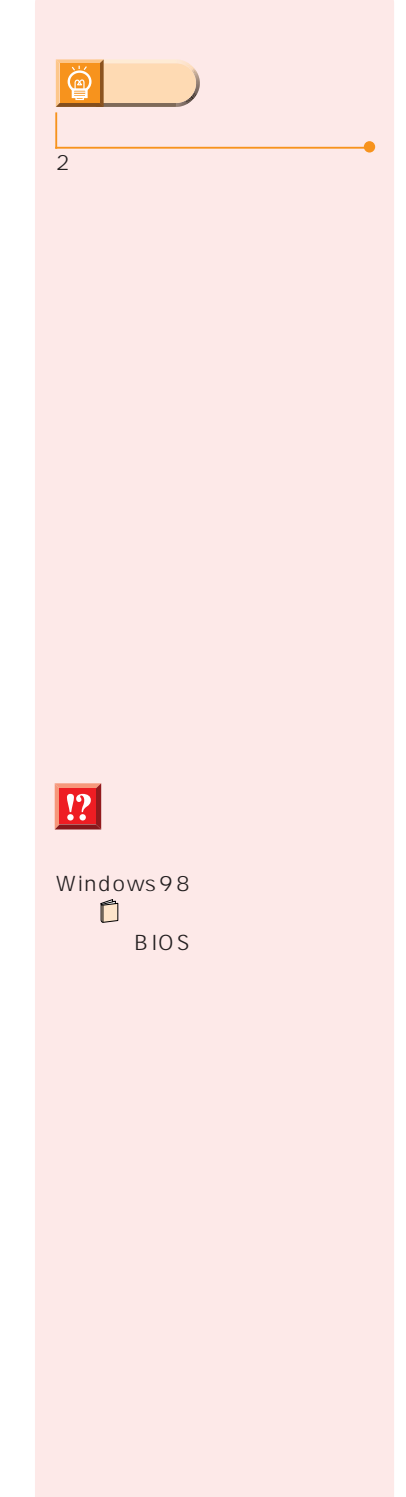

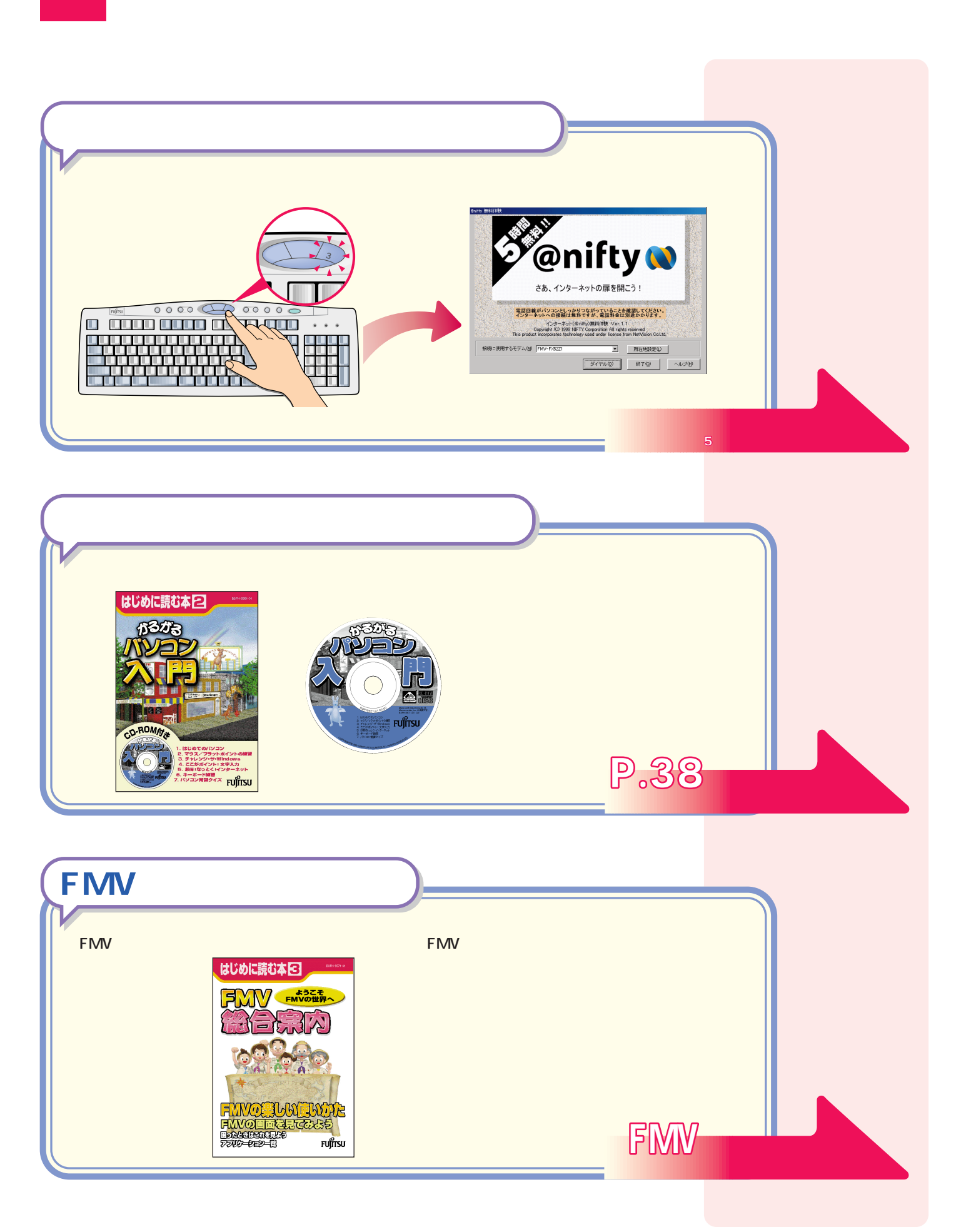

<u>このサイズは、それをしているようになっている。</u>

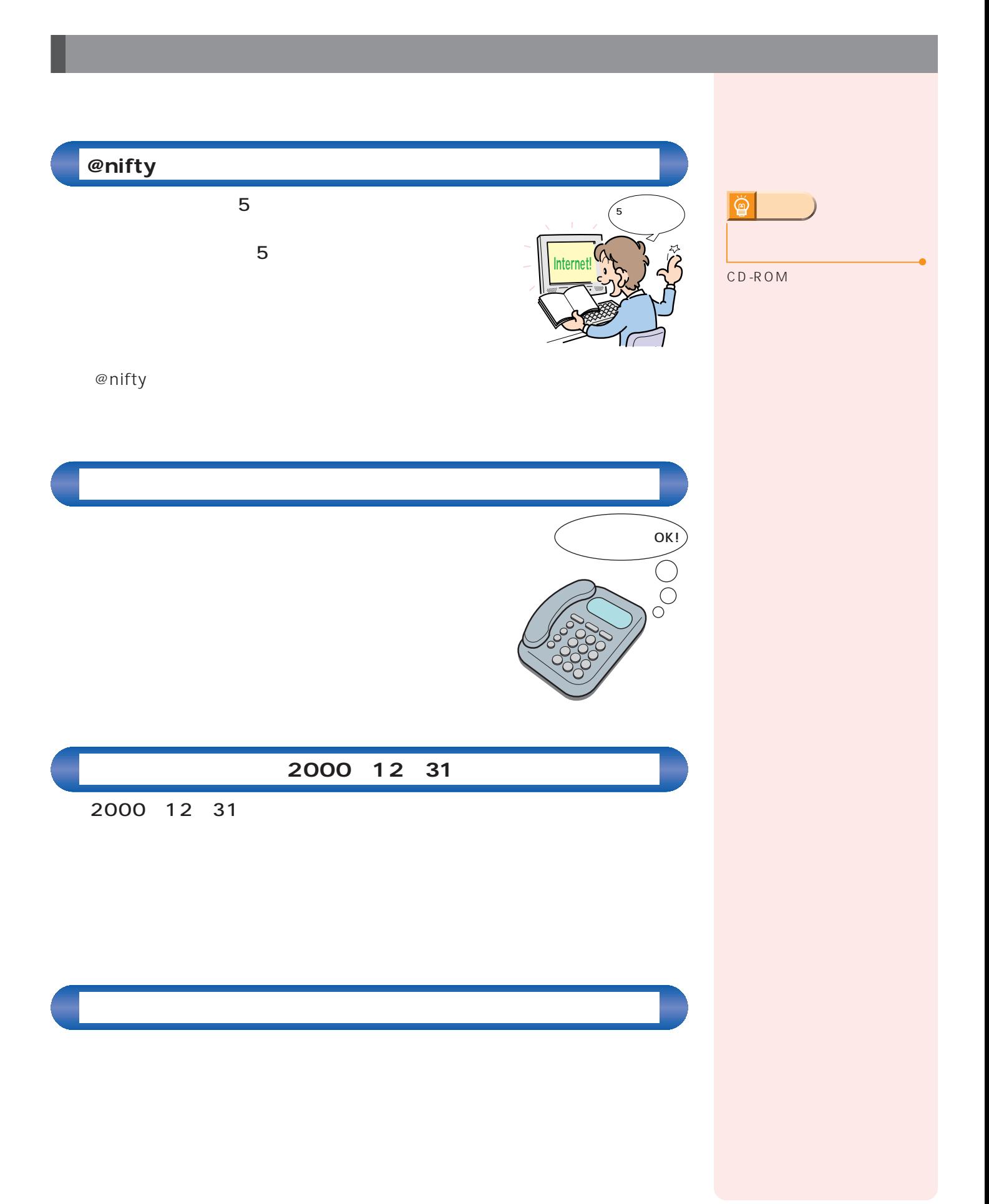

 $\mathcal{A}(\mathcal{A})$ 

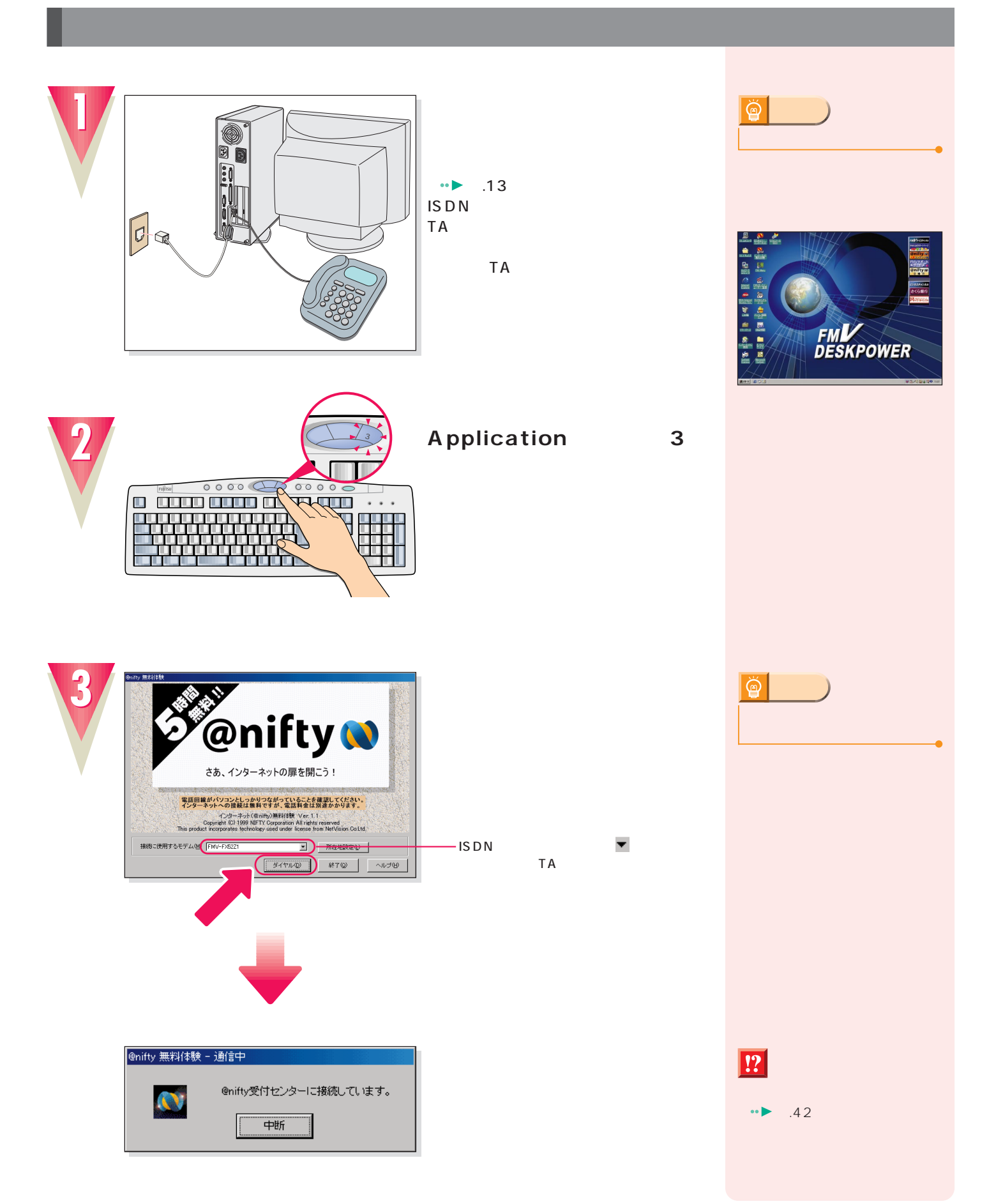

**インターネット無料体験を試してみる インターネット無料体験を試してみる**

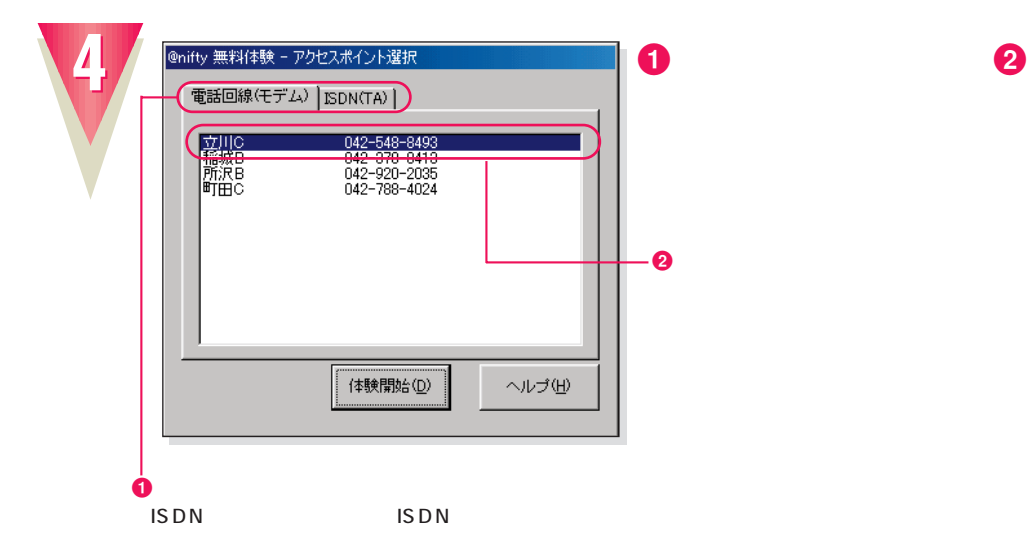

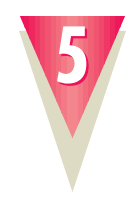

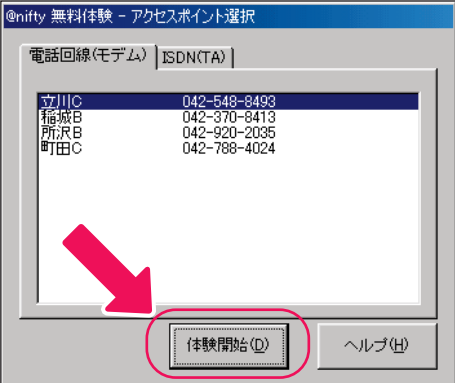

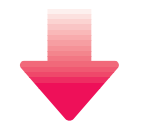

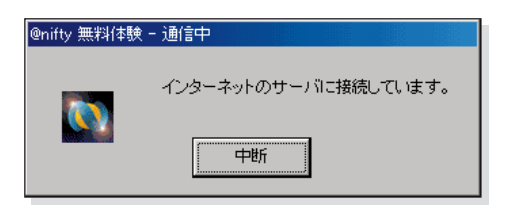

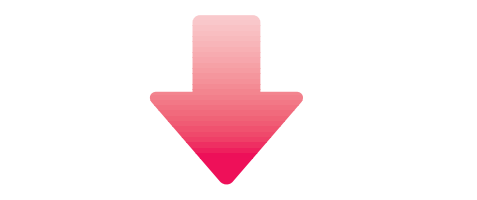

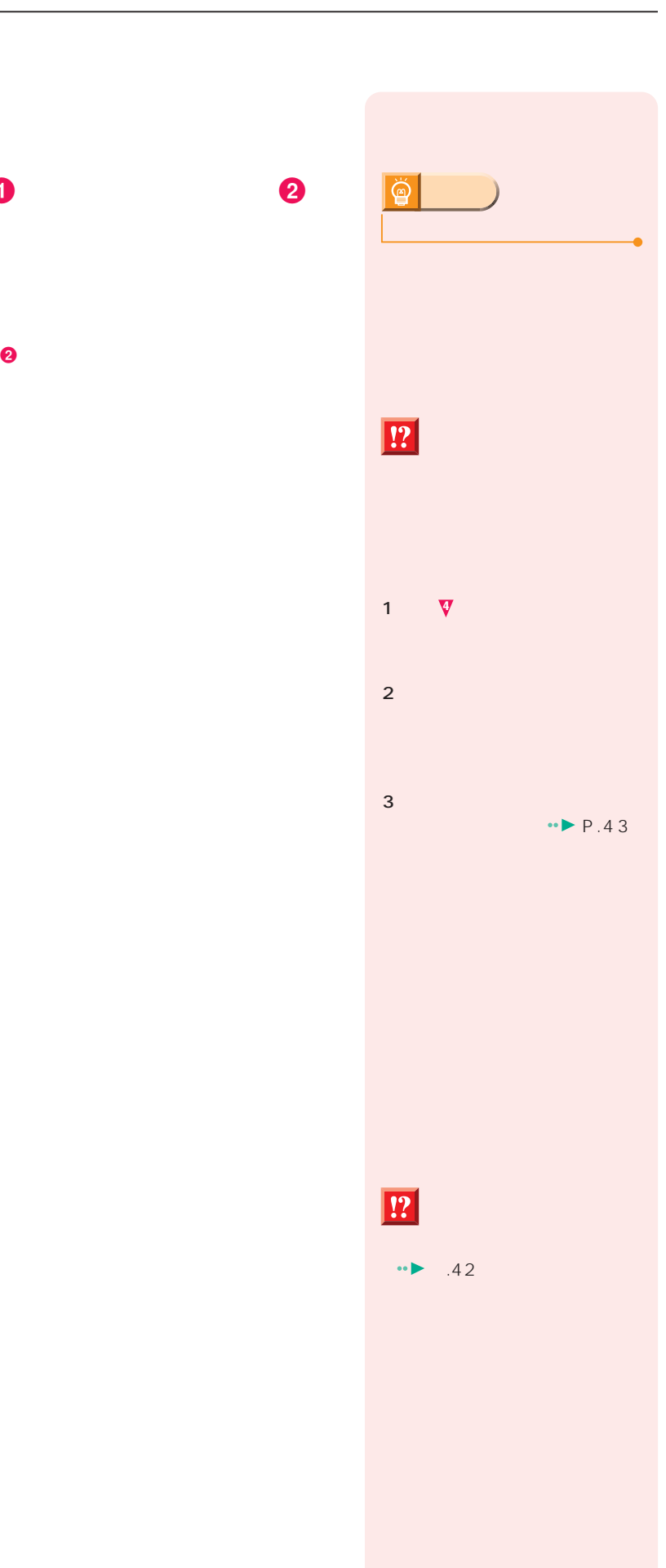

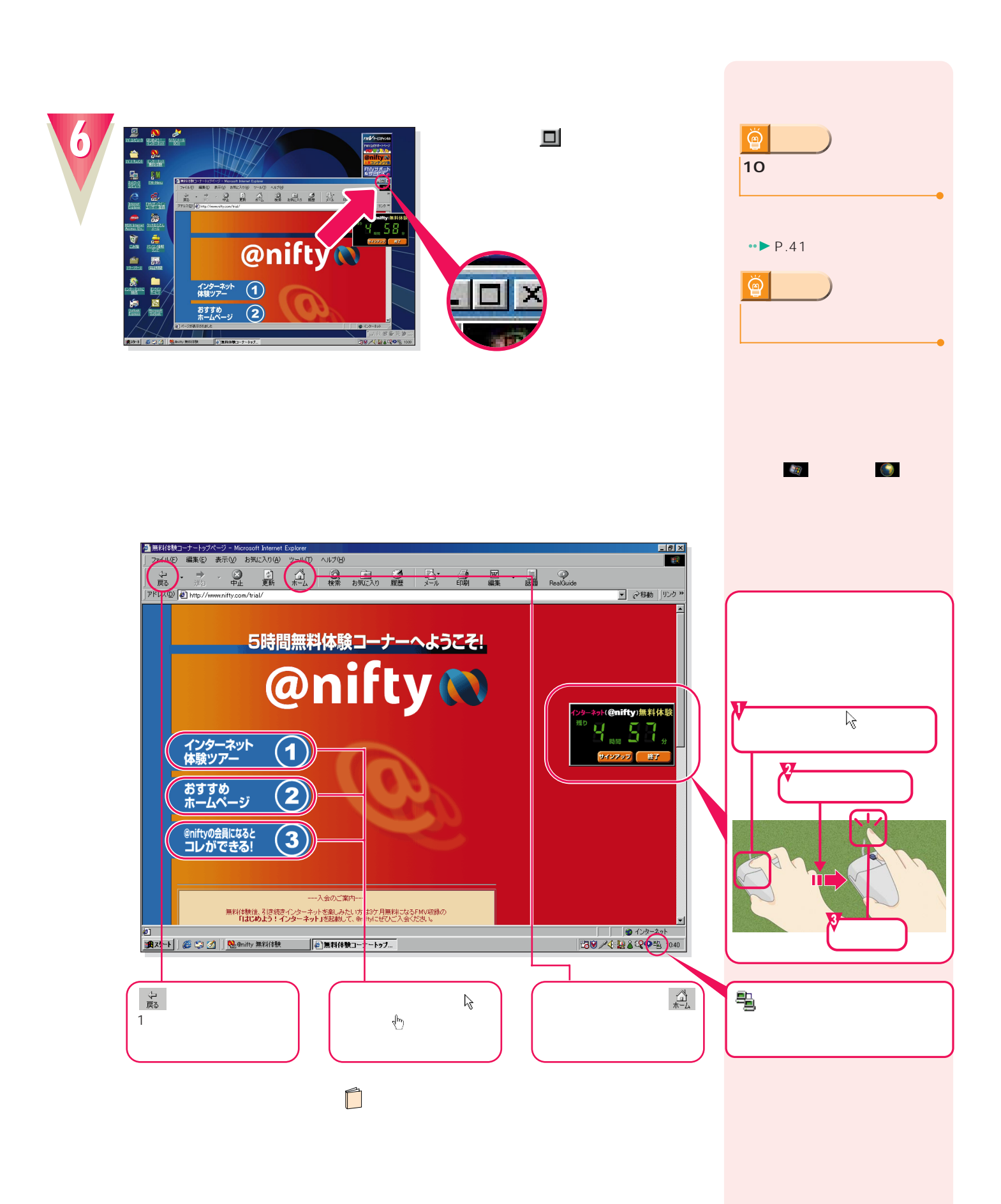

**インターネット無料体験を試してみる インターネット無料体験を試してみる**

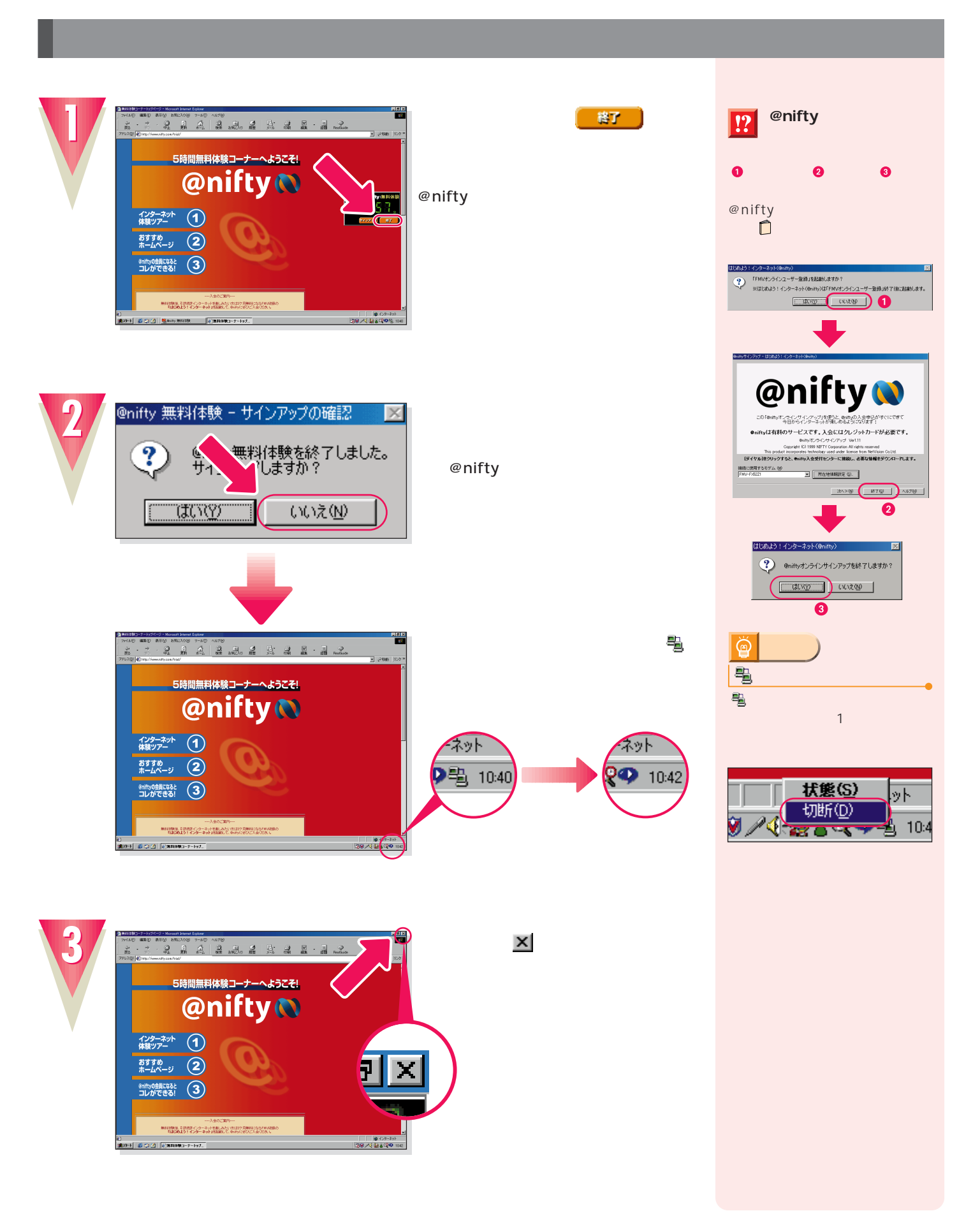

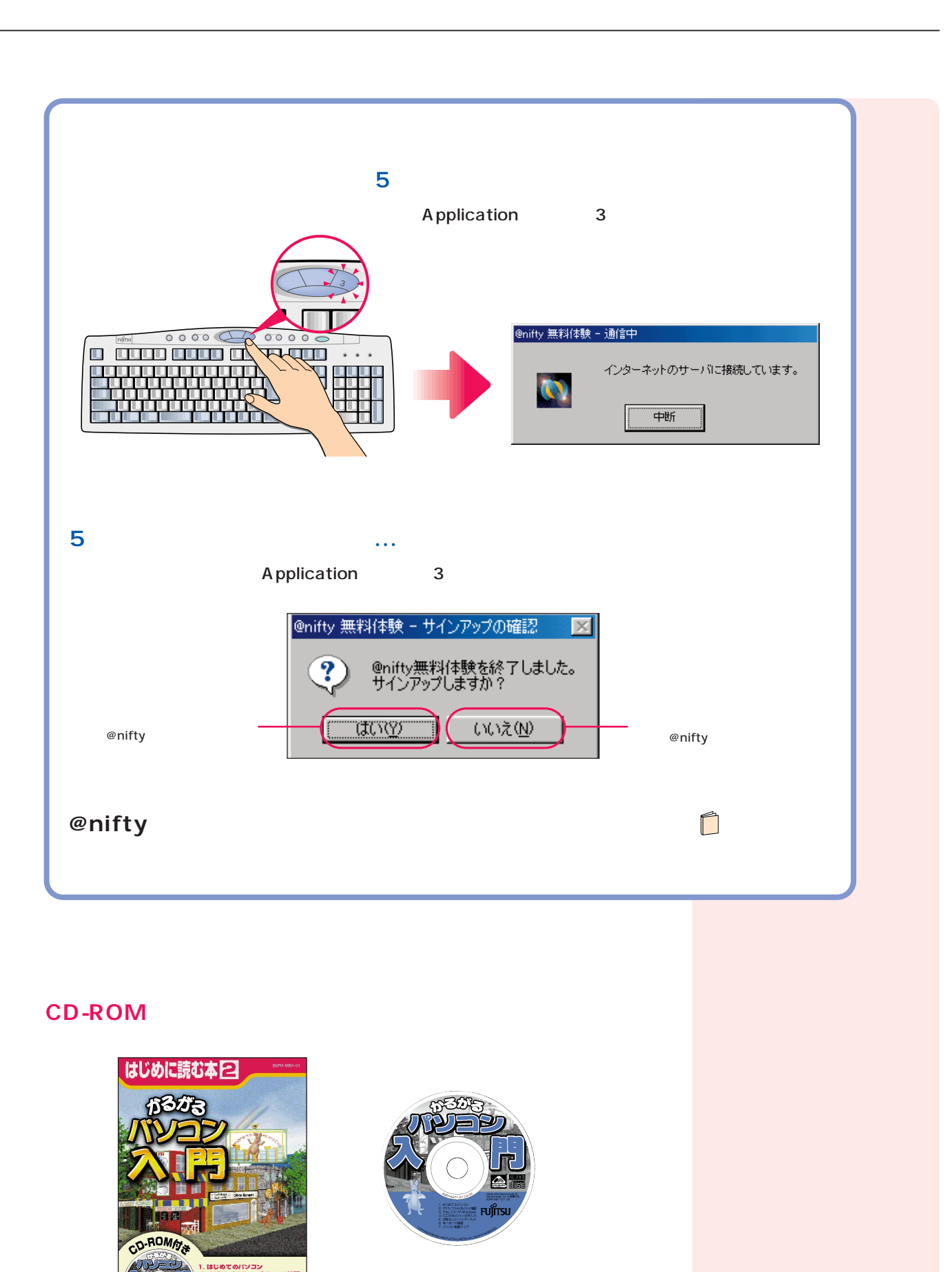

-<br><sup>≺∡</sup> Fujîtsu

次のページへ�

インターネット無料体験を試したら…�

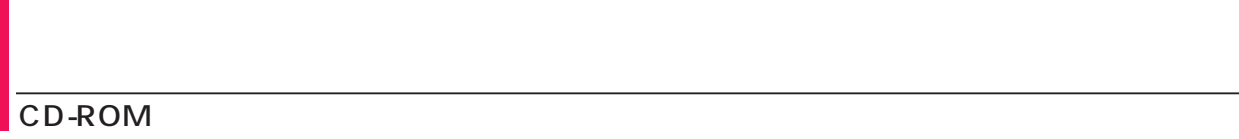

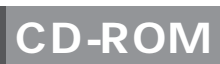

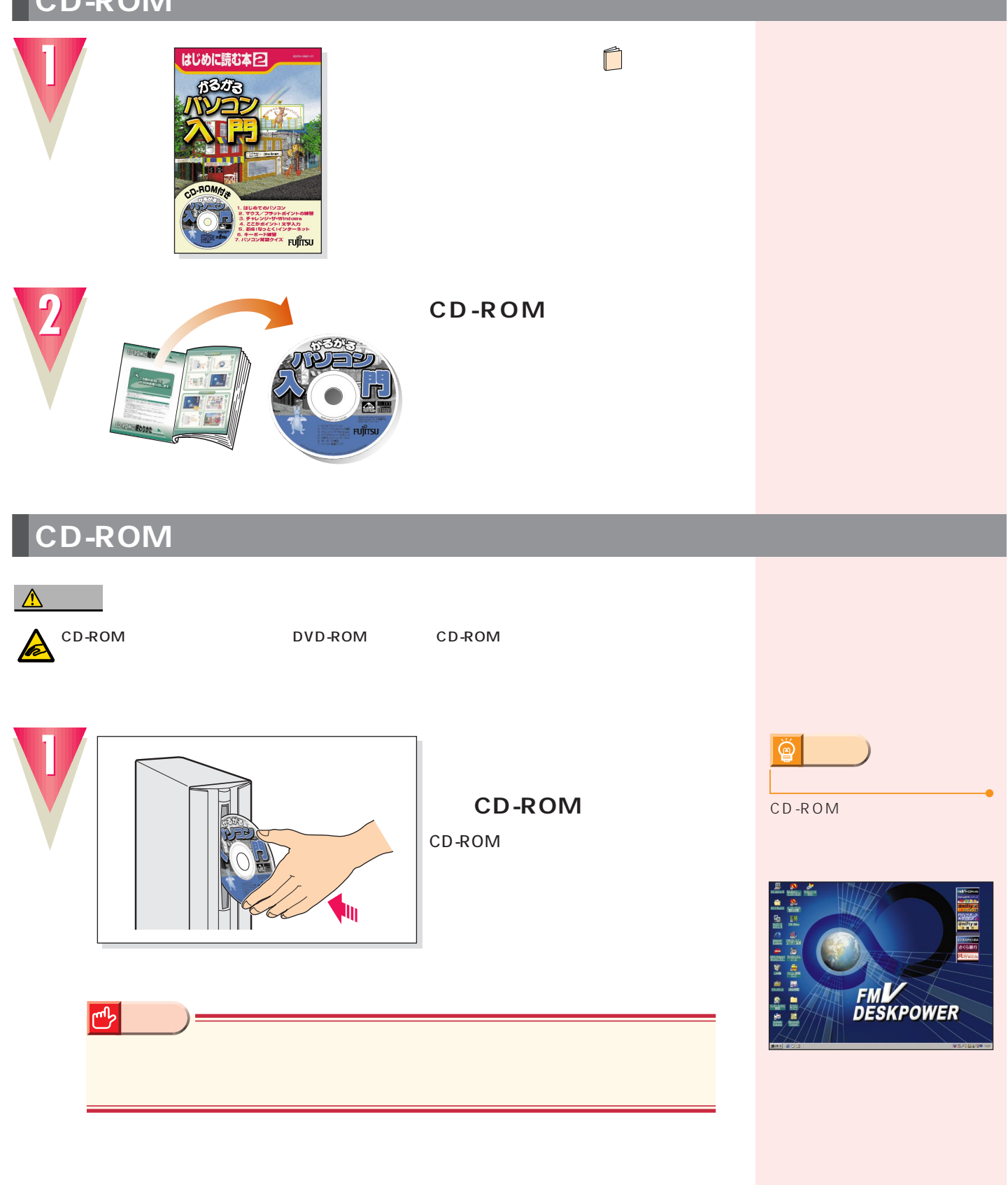

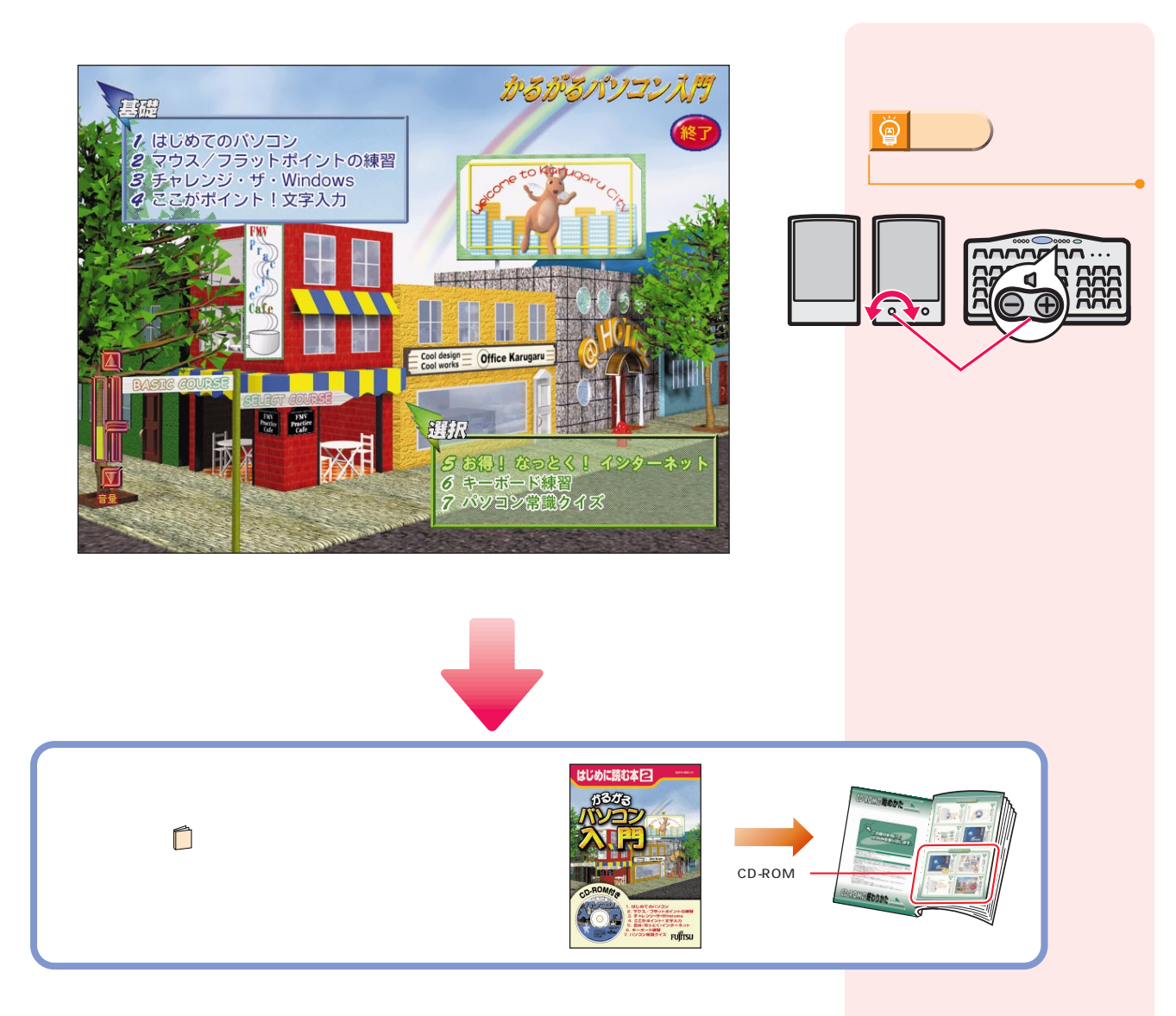

**パソコンの基本操作を覚える パソコンの基本操作を覚える**

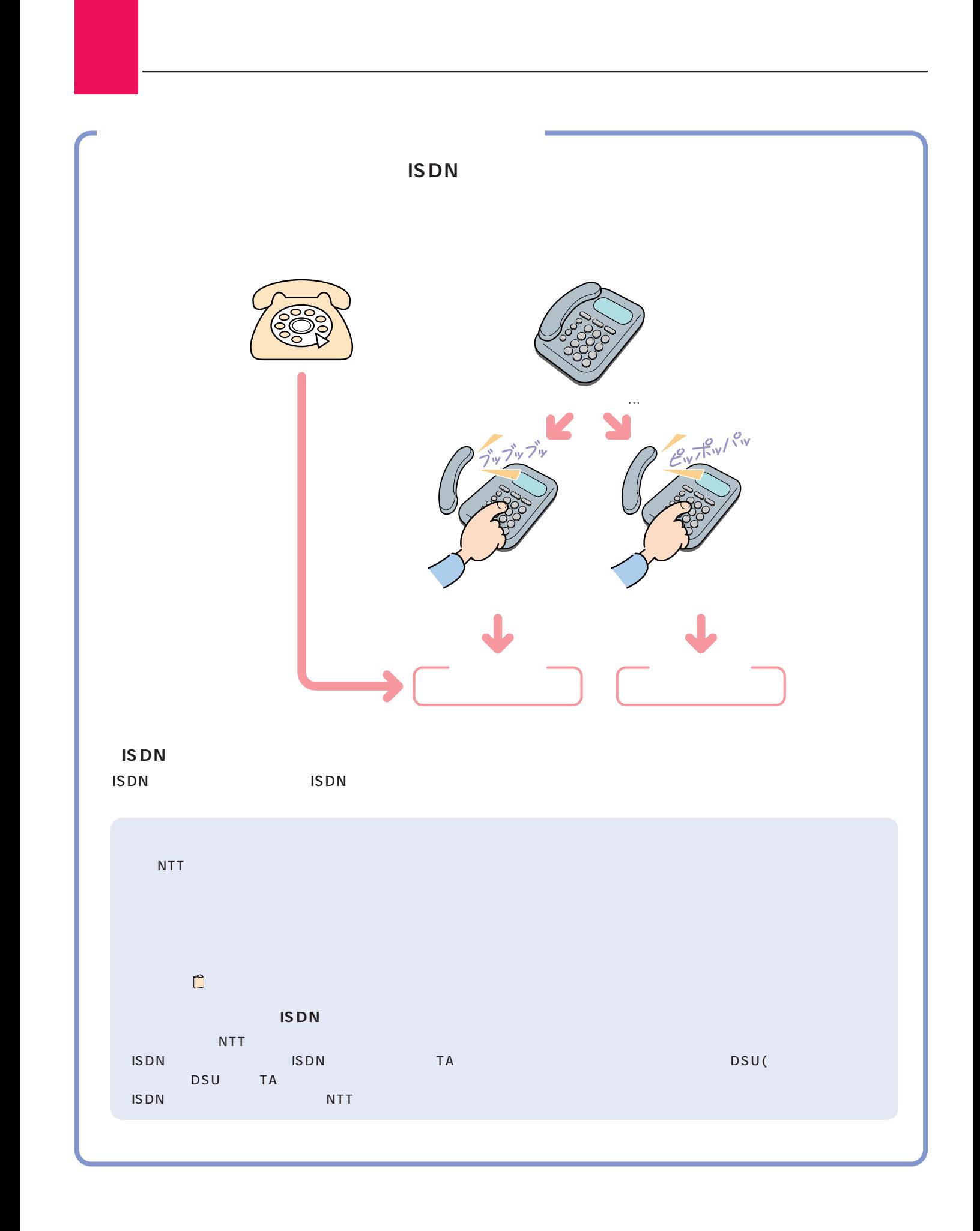

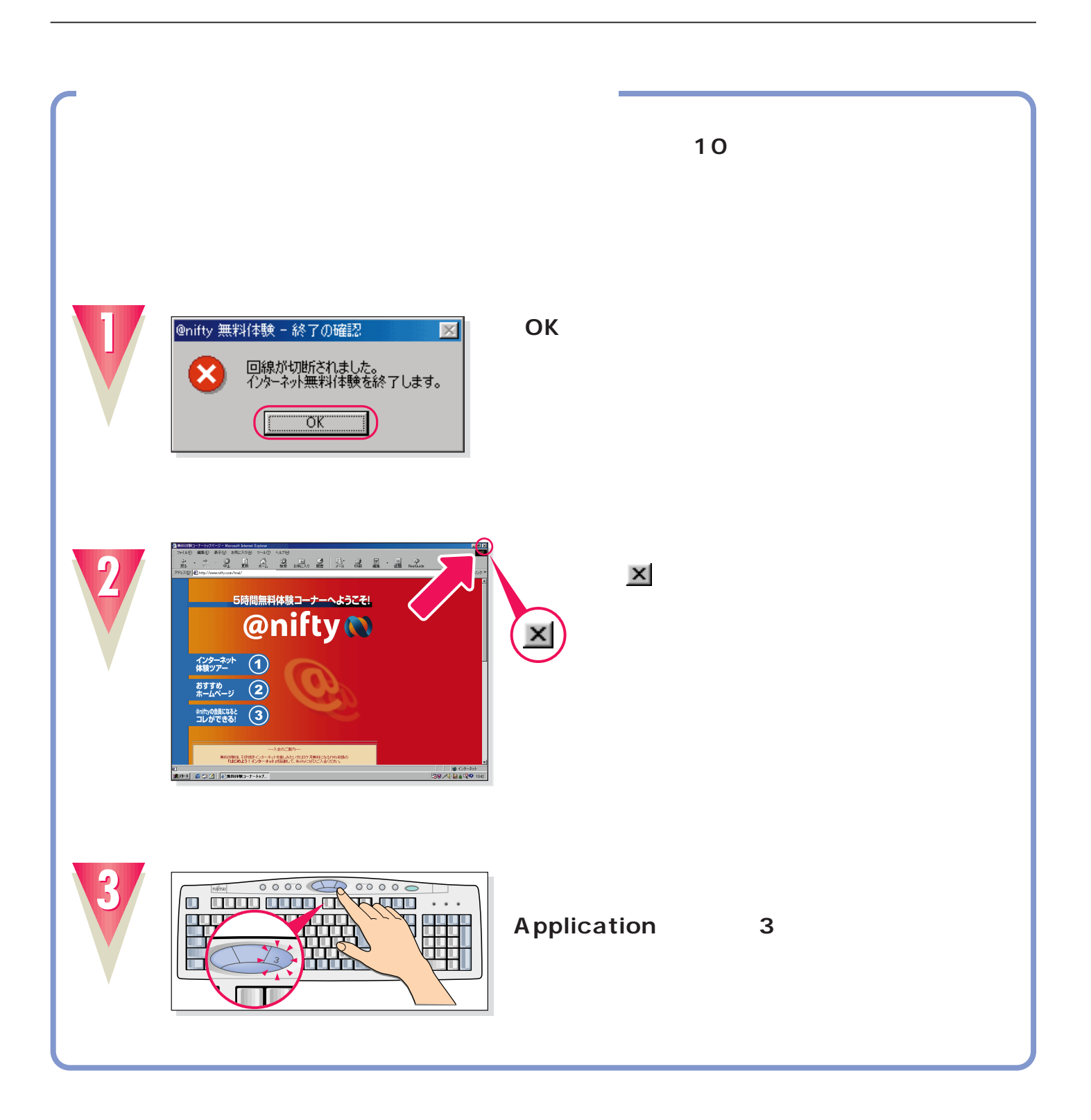

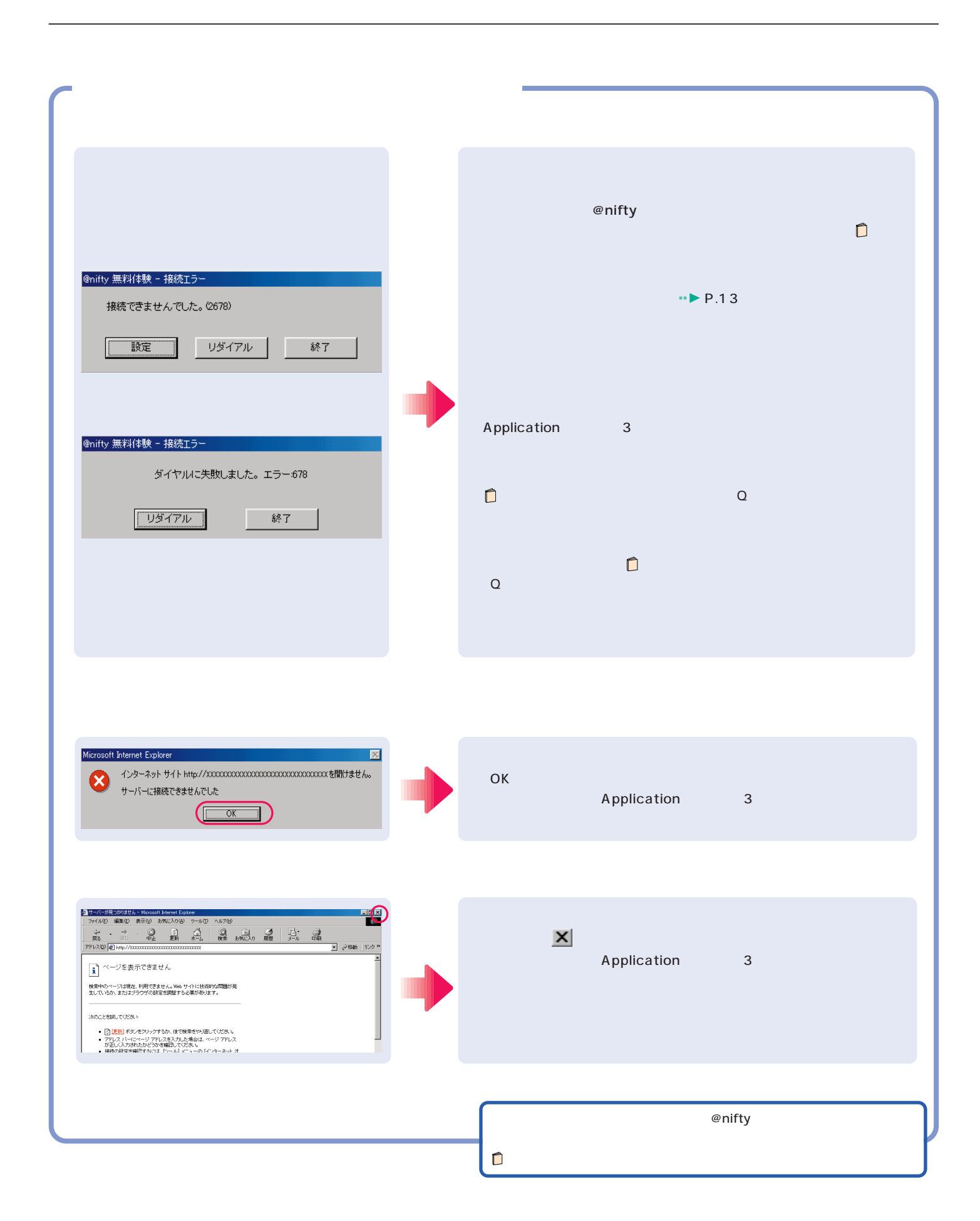

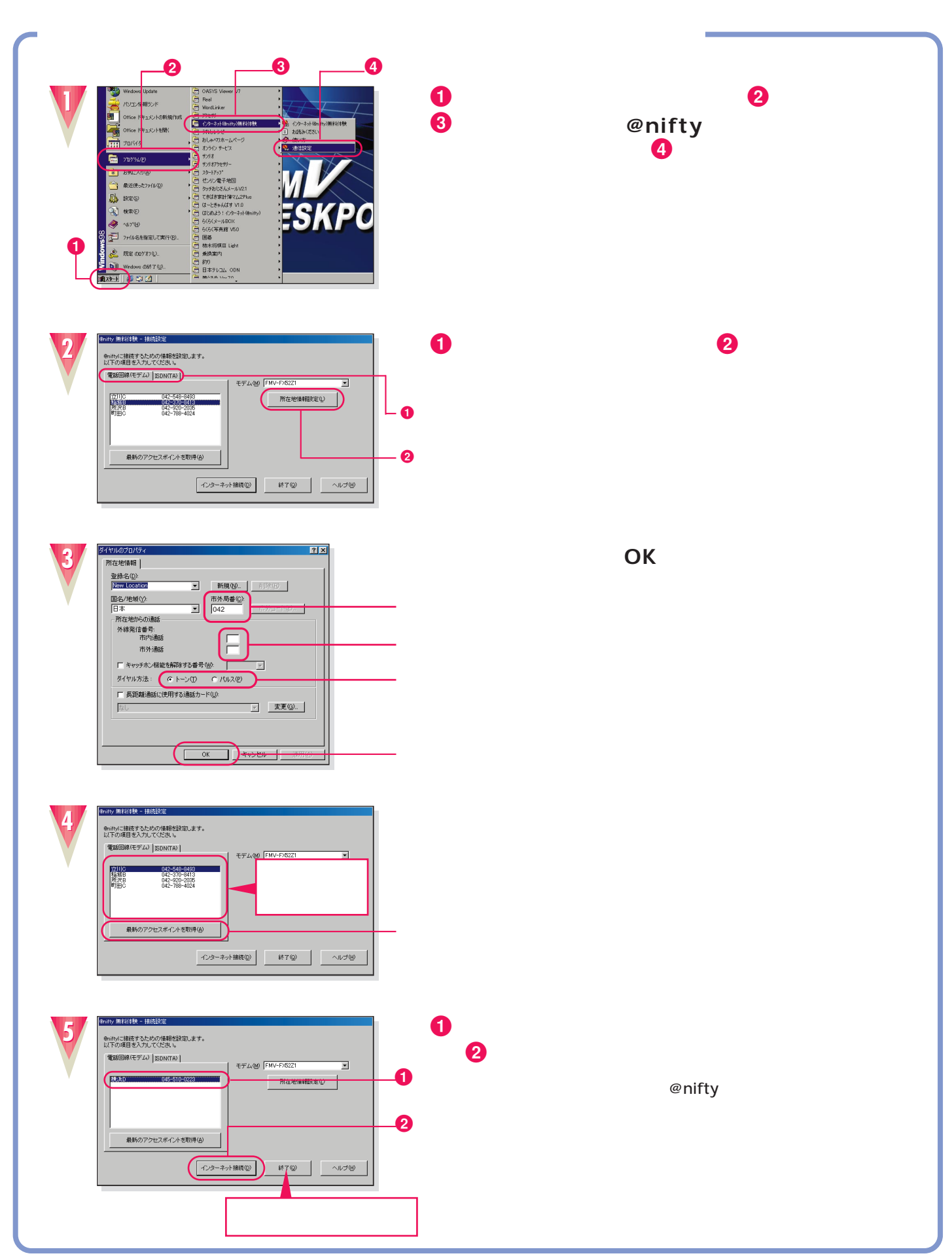

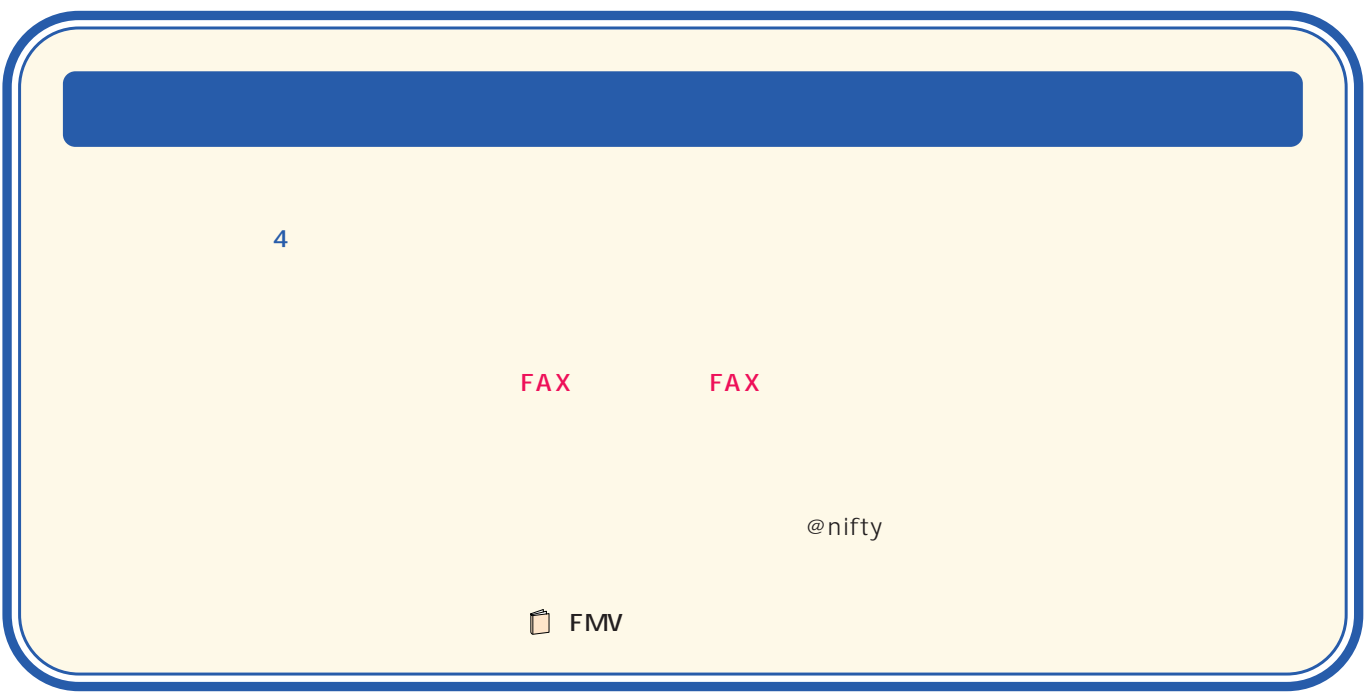

B3FH-5901-01-00 2000 1

Printed in Japan

 $\bigcirc$ 0001-1

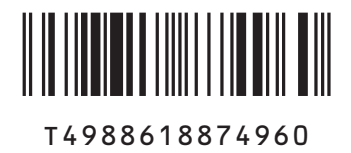

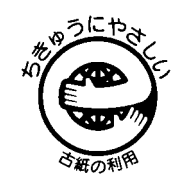

このマニュアルはエコマーク認定の再生紙を使用しています。